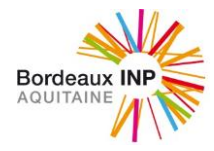

# **« Le GAIA »**

# *Le Guide d'Aide de l'Inscription Administrative à Bordeaux INP* **2021/2022**

**Formation initiale Ecole ENSC : [nadege.rodriguez@bordeaux-inp.fr](mailto:nadege.rodriguez@bordeaux-inp.fr)**

**École ENSCBP : [scolarite.cpba@enscbp.fr](mailto:scolarite.cpba@enscbp.fr)**

**École ENSEGID : [scolarite@ensegid.fr](mailto:scolarite@ensegid.fr)**

**École ENSEIRB MATMECA : [ia@enseirb-matmeca.fr](mailto:ia@enseirb-matmeca.fr)**

**École ENSPIMA: [administration@enspima.fr](mailto:administration@enspima.fr)**

**École ENSTBB : 05 57 57 10 44 [enstbb@bordeaux-inp.fr](mailto:enstbb@bordeaux-inp.fr)**

**La Prépa des INP : 05 56 84 61 61 [secprepa@bordeaux-inp.fr](mailto:secprepa@bordeaux-inp.fr)**

**Coordinatrice Scolarité/Formation**

**florence.astien@bordeaux-inp.fr**

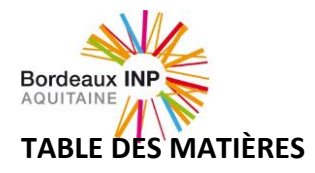

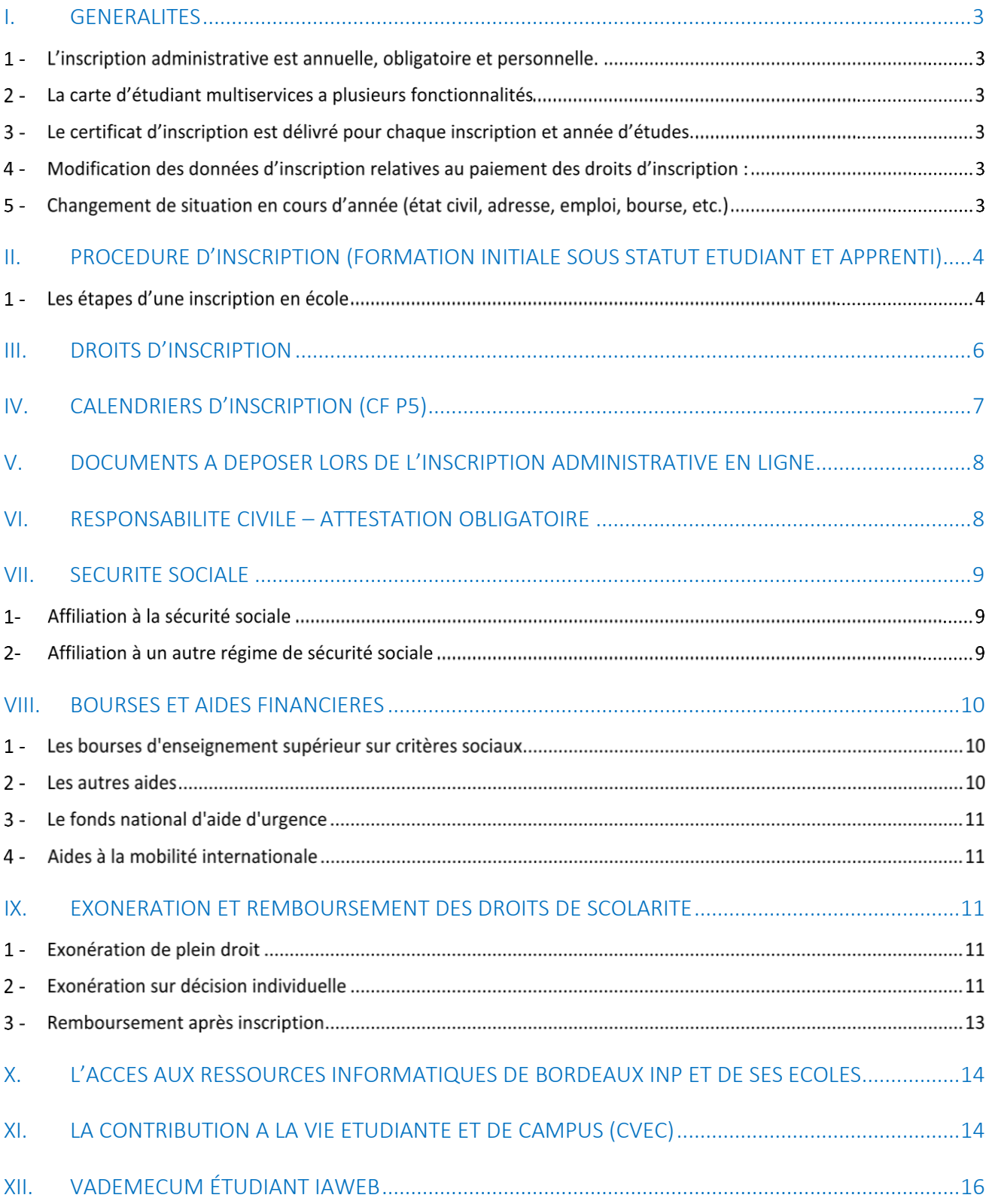

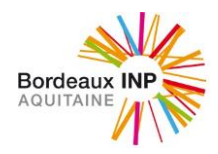

# <span id="page-2-0"></span>*I. Généralités*

# **L'inscription administrative est annuelle, obligatoire et personnelle.**

C'est elle qui donne la qualité d'étudiant et permet l'inscription pédagogique, l'inscription aux différents modules pour les évaluations de l'année d'études, la validation des résultats aux différents modules de l'année ainsi que la délivrance du diplôme.

*Les renseignements que l'étudiant doit fournir obligatoirement et les pièces demandées (qui seront gardées au dossier d'inscription et qui ne pourront lui être restituées) servent à établir ses droits au regard de la poursuite d'études universitaires, de l'admission au bénéfice de certaines prestations ou avantages. Conformément à la loi, l'intéressé bénéficie d'un droit d'accès et de rectification aux informations fournies.*

# **La carte d'étudiant multiservices a plusieurs fonctionnalités**

- $\checkmark$  Carte d'étudiant permettant l'identification physique
- $\checkmark$  Carte de restauration CROUS (porte-monnaie électronique) à charger par CB par internet.
- $\checkmark$  Badge d'accès à certains bâtiments, salles de cours ou parkings

Elle est délivrée gratuitement à l'étudiant uniquement lors de sa première inscription à Bordeaux INP et est mise à jour les années suivantes.

Le renouvellement est facturé 10 €.

La demande de renouvellement est à effectuer auprès des scolarités des écoles.

Délai minimum de délivrance : 5 jours ouvrables.

# **Le certificat d'inscription est délivré pour chaque inscription et année d'études.**

Le certificat d'inscription matérialise le statut d'étudiant et permet d'attester dans quelle formation vous êtes inscrit. Il ne justifie pas de votre assiduité dans les enseignements de la formation (si vous avez besoin d'un tel document adressez-vous au secrétariat pédagogique de la formation pour obtenir un certificat d'assiduité).

Il vous est conseillé d'en faire plusieurs copies dès réception : c'est un document très demandé tout au long de l'année pour accomplir différentes démarches administratives.

Il se présente sous forme d'une planche de 6 documents séparables : 5 certificats d'inscription originaux et **un volet concernant les codes et identifiants personnels (lors de la 1ère inscription) pour l'accès aux ressources informatiques de l'établissement.**

Ce volet est très important (pour une première inscription) pour accéder aux différentes fonctionnalités en ligne (portail étudiant, espace personnel de travail, plateforme pédagogique moodle, réinscription administrative …). Il doit être conservé tout au long de votre scolarité à Bordeaux INP.

#### **Modification des données d'inscription relatives au paiement des droits d'inscription :**

Le remboursement ou la mise à jour du paiement ne peut être envisagée qu'après l'application des règles comptables (procédure de remboursement et nouveau paiement).

# **Changement de situation en cours d'année (état civil, adresse, emploi, bourse, etc.)**

A signaler immédiatement aux services des scolarités des écoles. Toute négligence dans ce domaine est susceptible, conformément à la réglementation, de faire perdre des droits (inscription aux examens, remboursements, etc.), ou d'en retarder le bénéfice.

**N.B. :** *Les inscriptions faites de façon frauduleuse, après production de faux documents ou établissement de fausses déclarations sont automatiquement annulées par Bordeaux INP, sans remboursement des droits payés.*

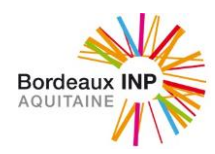

# <span id="page-3-0"></span>*II. Procédure d'inscription (Formation initiale sous statut étudiant et apprenti)*

# **Les étapes d'une inscription en école**

# **1. Je m'acquitte de la CVEC [\(cf p14\)](#page-13-1)**

Tous les étudiants français ou étrangers s'inscrivant en formation initiale à Bordeaux INP doivent s'acquitter de cette cotisation obligatoirement avant de pouvoir effectuer toute démarche d'inscription. Un numéro d'attestation vous sera alors délivré qui vous sera demandé lors de votre inscription administrative.

Les étudiants boursiers gérés par le CROUS en seront automatiquement exonérés mais doivent se connecter au site pour y retirer leur attestation.

Important : sans cette attestation, l'inscription ne sera pas possible.

#### **2. Je m'inscris en ligne obligatoirement**

La procédure est dématérialisée. Aucune inscription en présentielle ne sera effectuée.

Vous vous inscrivez pour la première fois à Bordeaux INP : **Accédez au portail d'inscription [IAWEB](https://www.apogee-ipb.u-bordeaux.fr/AuthEtudiantInp/index_nocas.php?app=iaprimo)** : <https://www.apogee-ipb.u-bordeaux.fr/primo7web/jsp/ident1.jsf>

*Pour vous inscrire, vous aurez besoin :*

#### *Pour La Prépa des INP :*

- o *Votre numéro de candidature Parcoursup*
- o *L'adresse e-mail utilisée lors de votre candidature Parcoursup*
- o *Votre date de naissance*

#### *Pour les écoles :*

- o *Votre numéro Apoflux, numéro concours ou numéro laissez-passer*
- o *L'adresse e-mail associée à chaque compte*

Vous vous ré-inscrivez à Bordeaux INP : **Accédez au portail de ré inscription [IAWEB](https://cas.ipb.fr/login?service=https%3A%2F%2Fwww.apogee-ipb.u-bordeaux.fr%2FAuthEtudiantInp%2Findex_cas.php) :** [https://www.apogee](https://www.apogee-ipb.u-bordeaux.fr/apo7web/etapes/identification.jspx)[ipb.u-bordeaux.fr/apo7web/etapes/identification.jspx](https://www.apogee-ipb.u-bordeaux.fr/apo7web/etapes/identification.jspx)

#### **3. Je m'acquitte du paiement \*** cf Vademecum fin de document

\*Hors boursier CROUS, apprentis et étudiants extra-communautaires s'inscrivant pour la première fois à Bordeaux INP.

#### **4. Je dépose les pièces justificatives sur l'application PJWeb**

Les pièces seront examinées une par une par un gestionnaire. Il vous appartient de suivre l'avancement de votre dossier en ligne.

- o Procédure de dématérialisation [cf ci-après]
- o Liste des pièces à fourni[r \(cf ci-après\)](#page-7-0)

#### <span id="page-3-1"></span>**5. Je récupère ma carte étudiant et mon certificat d'inscription**

La remise de votre certificat et de votre carte étudiante diffère selon les composantes.

Pour l'ENSEIRB-MATMECA, vous devez prendre rendez-vous sur APORDV après validation de vos PJ WEB par le service scolarité (un mail vous sera envoyé par l'application).

#### **[Prendre rendez-vous en ligne](Prendre%20rendez-vous%20en%20ligne) :<https://apordv-inp.u-bordeaux.fr/>**

Pour l'ENSC, l'ENSCBP, l'ENSEGID, l'ENSPIMA, l'ENSTBB et La Prépa des INP, vous serez informés des conditions de remise par le service scolarité ou lors de la réunion de rentrée.

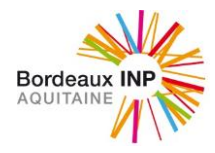

# **INFORMATIONS INDISPENSABLES POUR L'INSCRIPTION EN LIGNE**

# **Avant de débuter votre saisie (durée environ 20 mn), vous devez prendre connaissance des informations suivantes :**

<span id="page-4-0"></span>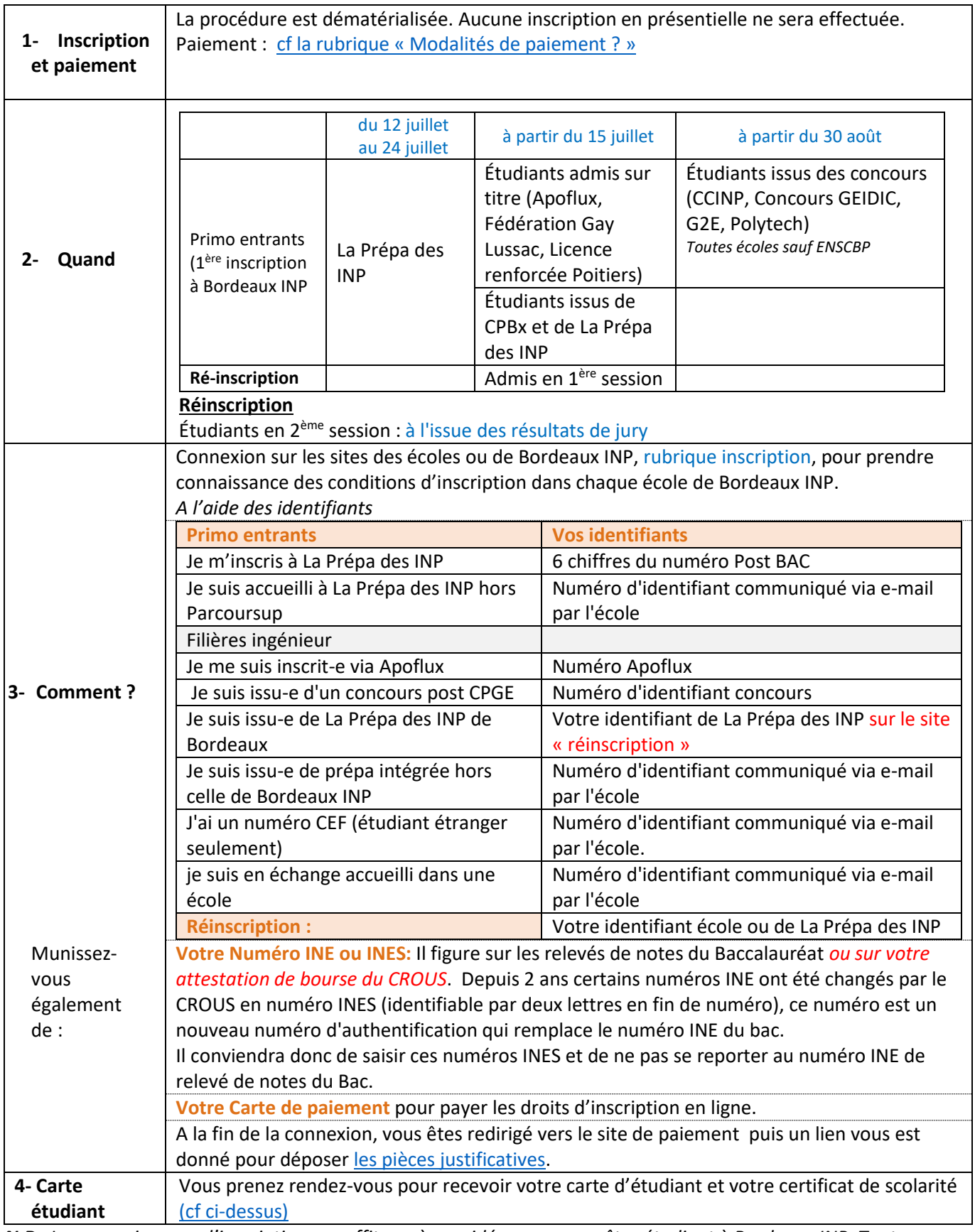

*N.B : La connexion pour l'inscription ne suffit pas à considérer que vous êtes étudiant à Bordeaux INP. Tant que vous n'êtes pas en possession de votre carte et de votre certificat, le processus d'inscription n'est pas terminé.*

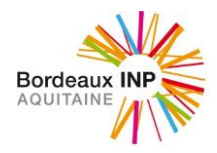

# <span id="page-5-0"></span>*III. Droits d'inscription*

Une inscription ne peut être définitivement validée que si l'ensemble des droits dus, a été acquitté. *Pour les filières en apprentissage et les étudiants en contrat de professionnalisation, ces droits sont versés indirectement ou directement par l'employeur.*

Ils sont fixés par l'arrêté du 17 juin 2021 portant modification de l'arrêté du 19 avril 2019 relatif aux droits d'inscription EPSCP.

Ils comprennent les droits de bibliothèque d'un montant de 34€.

Les apprentis ne payent pas de droit d'inscription mais sont redevables de la CVEC.

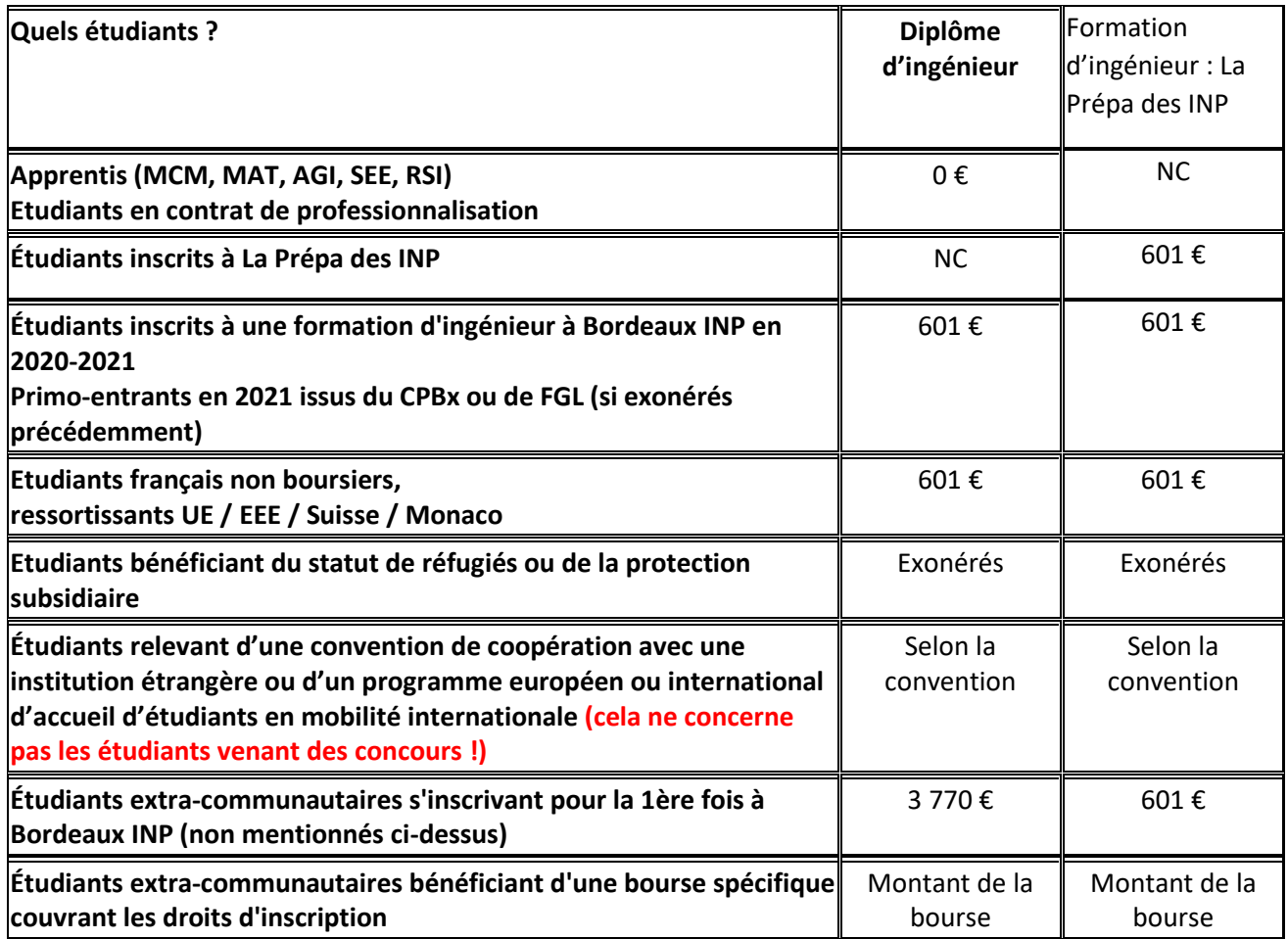

#### **Modalités de paiement ?**

#### <span id="page-5-1"></span>*Pour les étudiants de catégories 2, 3 et 4 :*

Le paiement s'opère par carte bancaire en un seul versement ou en 3 fois sans frais en ligne par CB ; ce dernier est autorisé si la saisie a lieu avant le 15 octobre. La première échéance est immédiate. Les 2ème et 3ème prélèvements auront lieu à 30 jours d'intervalle, par prélèvement sur le compte associé à la CB sur les 2 mois suivants, à la même date de chaque mois.

**Attention, consultez les conditions d'utilisation de votre carte bancaire.** Vérifiez le taux de prélèvement maximum autorisé de votre carte bancaire. En cas de paiement en 3 fois, vérifiez que la carte utilisée a une durée de validité de 3 mois minimum lors du 1er paiement et qu'elle soit alimentée pour les 2 prélèvements ultérieurs.

Si vous utilisez une e-carte bleue, le paiement échelonné n'est pas autorisé. Le paiement sera alors complet immédiatement.

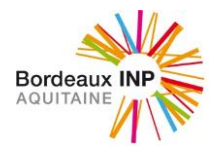

# *Pour les étudiants des catégories 7 et 8 :*

Pour les étudiants extra-communautaires s'inscrivant pour la 1ère fois à Bordeaux INP, soumis aux droits différenciés.

Les droits d'inscription seront à acquitter en totalité, en une seule fois dès l'inscription. Pour les étudiants issus du concours CCINP, le virement doit être fait aussitôt après votre confirmation d'intégrer l'école et impérativement avant le 1er septembre 2021. Aucune inscription ne sera validée sans l'acquittement des droits ; aucun délai ne sera accordé.

Aucun étudiant primo-entrant étranger ne peut être exonéré sur critères sociaux.

Le paiement s'effectuera alors par carte bancaire ou virement. Pour les virements, les références bancaires sont envoyées directement par les écoles lors de l'admission. L'IAWEB ne sera validée qu'une fois le virement constaté par l'agent comptable de Bordeaux INP.

En cas de difficultés financières majeures ou d'attente de bourse, il est souhaitable de s'adresser aux services sociaux du CROUS de Bordeaux (Tél : 05 56 33 92 17 - [vie-etudiante@crous-bordeaux.fr\)](http://vie-etudiante@crous-bordeaux.fr)

#### **Les cartes internationales** sont acceptées et doivent être de **catégorie 3-D Secure.**

La norme 3D Secure peut être activée sur toutes les cartes de paiement Mastercard et Visa, *et d'autres cartes bancaires en fonction des pays. En cas de difficulté de paiement, vous devez vous rapprocher de votre banque pour activer cette sécurité.* 

*Dans le cas où vous ne disposez pas d'une carte bancaire, ou que celle-ci ne peut pas répondre à la norme 3D Secure, vous pouvez recourir à un tiers pour acquitter le paiement. Le tiers doit disposer d'une carte bancaire permettant l'application de la norme 3D Secure. Si vous ne connaissez pas de tiers pouvant prendre en charge le paiement, les postes diplomatiques pourront leur en conseiller (tiers institutionnels, associations).* 

*Vous pouvez bénéficier d'un paiement échelonné mais dans ce cas la carte bancaire utilisée pour le premier paiement devra être la même que celle sur laquelle les échéances de paiement suivantes seront prélevées.*

Les remboursements ne seront ni automatiques ni immédiats et cela n'est pas possible lorsque les comptes sont ouverts à l'étranger et que la personne n'est pas présente sur le territoire français.

Le paiement des droits ne valide pas à lui seul votre inscription. Bordeaux INP doit vérifier que les pièces fournies à l'appui du dossier sont en cohérence avec les données saisies et votre situation réelle.

**En cas de paiement en trois fois par carte bancaire, « à défaut de versement des 2ème et 3ème fractions de la cotisation, la somme restant due est exigible dans les 30 jours suivant l'incident de paiement, après mise en demeure, et son montant est majoré de 5% ».**

*Tout rejet de paiement par prélèvement sur le compte entraîne l'annulation de l'inscription jusqu'à apurement de la dette.*

*En cas de difficultés financières majeures ou d'attente de bourse et avant tout paiement, il est souhaitable de s'adresser aux services sociaux du CROUS de BORDEAUX (T*él : 05 56 33 92 17 - [vie-etudiante@crous-bordeaux.fr\)](mailto:vie-etudiante@crous-bordeaux.fr)*.*

# <span id="page-6-0"></span>*IV. [Calendriers d'inscription](#page-4-0) (cf p5)*

A La Prépa des INP *: du 12 juillet (12h) au 24 juillet 2021 inclus*

Dans une formation d'ingénieur d'une des écoles de Bordeaux INP :

- **Etudiants admis sur titre** (Apoflux, Fédération Gay Lussac, Licence renforcée Poitiers, CPBx, La Prépa des INP) : à partir du 15 juillet 2021 (12h)
- **Candidats issus des concours** (CCINP, Concours GEIDIC, G2E, Polytech) : ENSC, ENSCBP, ENSEGID, ENSEIRB-MATMECA, ENSPIMA, ENSTBB : à partir du 30 août 2021

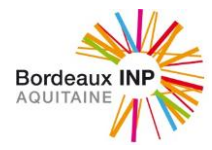

# **Calendrier des réinscriptions**

- **Admis en 1ère session** : dès le 16 juillet 2021
- **Étudiants inscrits en 2ème session** : à l'issue des résultats de jury

# <span id="page-7-0"></span>*V. Documents à déposer lors de l'inscription administrative en ligne*

# *POUR LES ETUDIANTS PRIMO ENTRANTS*

Photo d'identité de l'année (format 35 mm x 45 mm), tête nue sur fond clair qui figurera sur votre carte étudiant Attestation d'acquittement de la Contribution à la Vie Etudiante et de Campus (CVEC) ou d'exonération (boursier) Attestation de Bourse : du gouvernement français ou d'exonération d'ambassade ou sur mérite, autre… Photocopie de la carte d'identité ou du passeport Extrait d'acte de naissance en version originale et en version française si vous êtes étudiant de nationalité étrangère Titre de séjour ou récépissé de demande de titre de séjour si vous êtes étudiant de nationalité étrangère Certificat de participation à la Journée Défense et Citoyenneté (JDC) pour les étudiants de nationalité française Diplôme ou l'attestation de réussite au diplôme ayant permis votre admission Relevé de notes du baccalauréat où figure votre INE Attestation d'assurance « Responsabilité Civile scolaire ET extra-scolaire» couvrant l'année universitaire à suivre du 1er septembre n au 31 août n+1 mentionnant les stages. Imprimé " Autorisation d'utilisation de la photographie et des données personnelles" Imprimé d'"acceptation des règlements, chartes et consignes applicables" Fiche : " Personne à contacter - Autorisation de communiquer avec vos parents"

Charte anti-plagiat" signée

Accord de confidentialité" signé

our les élèves mineurs : Autorisation de soins signée par les parents

Pour les mineurs : En cas de séparation ou de divorce : photocopie du document attestant la garde du ou des enfants

### *Pour la Prépa des INP : 1 pièce supplémentaire*

Relevés de notes de 1ère et de terminale

# *Pour une réinscription*

Attestation d'acquittement de la Contribution à la Vie Etudiante et de Campus (CVEC) ou d'exonération (boursier) Attestation de Bourse : du gouvernement français ou d'exonération d'ambassade ou sur mérite, autre…

Titre de séjour ou récépissé de demande de titre de séjour si vous êtes étudiant de nationalité étrangère

Attestation d'assurance « Responsabilité Civile scolaire ET extra-scolaire» couvrant l'année universitaire à suivre du 1er septembre n au 31 août n+1 mentionnant les stages.

Imprimé " Autorisation d'utilisation de la photographie et des données personnelles"

Imprimé d'"acceptation des règlements, chartes et consignes applicables"

Fiche : " Personne à contacter - Autorisation de communiquer avec vos parents"

"Charte anti-plagiat" signée

Pour les élèves mineurs : Autorisation de soins signée par les parents

Pour les mineurs : En cas de séparation ou de divorce : photocopie du document attestant la garde du ou des enfants

# <span id="page-7-1"></span>*VI. Responsabilité civile – Attestation obligatoire*

Elle vous protège pour les dégâts que vous pourriez causer accidentellement aux autres. Vérifiez si vous êtes déjà couvert par une assurance habitation ou votre contrat bancaire par exemple.

Elle protège contre les dommages que vous (ou votre animal de compagnie) pourriez causer à autrui dans la vie quotidienne et est incluse dans la plupart des contrats (responsabilité civile vie privée ; multirisque habitation...)

La plupart des assurances responsabilité civile vous couvrent si vous faites du baby-sitting de manière occasionnelle. Mais il y a parfois un nombre d'heures maximal que vous pouvez effectuer par semaine (par exemple, pas plus de 10 heures par semaine).

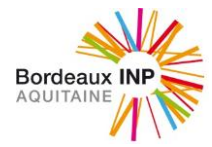

Vous devez produire une attestation de couverture des activités scolaires et extrascolaires entre le 1<sup>er</sup> septembre 2020 et le 31 août 2021 mentionnant la couverture des stages ou période en entreprise.

# <span id="page-8-0"></span>*VII. Sécurité sociale*

Vous devez remplir les conditions de la [protection universelle maladie](https://www.ameli.fr/assure/droits-demarches/principes/protection-universelle-maladie), c'est-à-dire une résidence stable et régulière en France.

Vous n'avez pas de cotisation à la Sécurité sociale à acquitter.

# **1- Affiliation à la sécurité sociale**

**a) Les étudiants qui s'inscrivent pour la 1ère fois dans un établissement d'enseignement supérieur français** Affiliation automatique à un régime obligatoire d'assurance maladie ; Généralement celui des parents ou tuteurs légaux, et ce quel que soit ce régime (général, agricole ou autre).

Aucune démarche n'est à effectuer pour cette affiliation, mais nécessité de créer un compte sur ameli.fr (régime général), MSA (régime agricole) ou tout autre espace web de gestion d'un régime spécial afin de bien percevoir les futurs remboursements de frais de santé.

#### **Autre cas**

**En alternance** : régime général de la sécurité sociale

Un étudiant qui cesse son activité salariée et qui cotise au régime salarié dispose d'un mois pour effectuer les formalités de l'affiliation obligatoire au régime étudiant (sauf à justifier de la perception des allocations Pôle Emploi sans préjudice d'interruption de couverture sociale).

Les étudiants étrangers qui auront encore moins de 28 ans le 31 août 2022.

**Pour les étudiants étrangers originaires de l'Union européenne**

**Si vous venez avec une Carte Européenne d'Assurance Maladie (CEAM) valide**, vous n'avez pas besoin de vous affilier à l'assurance maladie française. C'est l'assurance maladie de votre pays d'origine qui prendra en charge vos frais de santé et vous remboursera.

**Si vous voulez bénéficier de démarches administratives simplifiées** dans la gestion de vos remboursements et être géré par l'assurance maladie française, vous devez venir en France avec un formulaire d'exportation de vos droits : le « formulaire S1 ». Dans ce cas, vous pourrez vous affilier à l'assurance maladie française.

**Si votre carte est périmée ou si vous n'avez pas de formulaire S1 valide**, vous devez vous affilier à l'assurance maladie française pour bénéficier d'une couverture maladie. Dans ce cas, pour bénéficier de l'assurance maladie française, vous devez disposer de ressources suffisantes. Pour le prouver, vous devez fournir une attestation de ressources suffisantes.

**Pour les autres étudiants étrangers et les résidents des collectivités d'outre-mer (Nouvelle Calédonie, Polynésie française ou Wallis et Futuna)**

**Vous vous inscrivez pour la première fois dans l'enseignement supérieur en France ? >** Pour vous inscrire à la Sécurité sociale en France, il faudra d'abord vous inscrire sur le site etudiantetranger.ameli.fr.

**2- Affiliation à un autre régime de sécurité sociale** 

Joindre un justificatif valable du 1er septembre 2021 au 31 août 2022

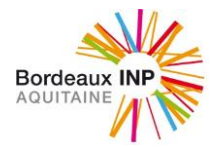

Être français ou étranger assuré social (salarié) ou bénéficiaire de la sécurité sociale sur le compte d'un conjoint/concubin.

- **Les assurés sociaux salariés** effectuant au moins 150 h par trimestre ou 600h/an sur la totalité de l'année universitaire qui s'étend du 1<sup>er</sup> septembre 2018 au 31 août 2019 (les jobs vacances n'ouvrent pas droit à une couverture sociale au titre de salarié dès lors que l'intéressé devient étudiant).
- **Les personnes couvertes par d'autres** c'est-à-dire **:**
- les bénéficiaires de la sécurité sociale sur le compte d'un conjoint, assuré social ou concubin déclaré (non étudiant) (joindre l'attestation de sécurité sociale de l'assuré mentionnant le rattachement).

Des informations complémentaires pourront être obtenues auprès du site de la sécurité sociale <https://www.ameli.fr/assure/droits-demarches/etudes-emploi-retraite/etudiant/etudiant>

**La sécurité sociale ne couvre pas la responsabilité civile de l'étudiant** et couvre partiellement les accidents ou dépenses de santé. La garantie contre ces risques peut être assurée par **l'adhésion à une mutuelle**. Cet élément est à vérifier avant l'inscription à Bordeaux INP. Ce peut être celle des parents. Ce peut être également par l'adhésion à tout organisme de prévoyance ou d'assurances qui propose une couverture mutualiste (dont les mutuelles étudiantes).

# <span id="page-9-0"></span>*VIII. Bourses et aides financières*

# **Les bourses d'enseignement supérieur sur critères sociaux**

# *3 critères d'attribution :*

- Les **revenus du foyer fiscal**
- Le **nombre d'enfants à charge dans la famille** en différenciant le nombre d'enfants inscrits dans l'enseignement supérieur
- L'**éloignement** entre le domicile parental et le lieu d'études

#### *Calcul et montant :*

- Montant des bourses sur critères sociaux : [lien vers le site du CNOUS](http://www.cnous.fr/_vie__dossier_15.737.271.htm)
- Barème d'attribution : [lien vers site du CNOUS](http://www.etudiant.gouv.fr/pid33629-cid96330/les-bourses-sur-criteres-sociaux.html)
- Simulateur : [lien avec le simulateur du CNOUS](https://simulateur.lescrous.fr/)

Le statut de boursier exonère du paiement des droits d'inscription et **la priorité** dans l'attribution d'un **[logement étudiant](http://www.lokaviz.fr/logement-crous/annuaire-des-residences-crous/carte-des-residences-crous/n:223) CROUS**.

L'étudiant doit saisir sa demande de Dossier social étudiant (DSE) sur le site du CROUS de son académie du 15 janvier au 30 avril.

L'avis définitif vous est délivré par le CROUS dès lors qu'il a connaissance de la validation de votre inscription à Bordeaux INP.

La transmission de cette information au CROUS de Bordeaux est automatiquement faite par Bordeaux INP. Aussi, sauf situation particulière (autre CROUS gestionnaire de votre DSE), n'envoyez pas directement le certificat d'inscription au CROUS de Bordeaux.

*Etre boursier de l'enseignement supérieur permet d'obtenir des avantages sur les abonnements transports en commun (SNCF).Pour bénéficier de cet avantage il faut présenter la copie de l'avis définitif de bourse aux guichets des organismes de transport (SNCF).*

#### *Contacts :*

CROUS de Bordeaux : Service Social – Secrétariat : 18, rue du Hamel - CS 11616 - 33080 Bordeaux Cedex Tél. : 05 56 33 92 55 - Fax : 05.56.94.75.93

Site web : [www.crous-bordeaux.fr](http://www.crous-bordeaux.fr/)

# **Les autres aides**

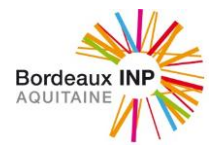

Le complément bourse de mérite[, consultez le site du CROUS-BORDEAUX-AQUITAINE.](http://www.crous-bordeaux.fr/)

# **Le fonds national d'aide d'urgence**

#### [Consultez le site du CROUS-BORDEAUX-AQUITAINE](http://www.crous-bordeaux.fr/)

#### **Aides à la mobilité internationale**

La demande se fait via un portail unique [www.aquimob.fr](http://www.aquimob.fr/) . L'élève dépose une demande unique pour sa mobilité. En déposant sa demande sur Aquimob, l'élève postule simultanément pour l'Aide à la mobilité internationale du Ministère, les Allocations Erasmus+ Etude et Stage, l'Aide de la région Nouvelle Aquitaine, la bourse d'Excellence de l'IdEx Bordeaux et les aides des écoles de Bordeaux INP.

Les élèves peuvent déposer plusieurs demandes au cours de la même année universitaire si ils effectuent plusieurs mobilité au cours de la même année (ex : 1 semestre d'étude et un stage)

Renseignements[: https://www.bordeaux-inp.fr/fr/beneficier-d-une-aide-financiere-pour-financer-son-sejour-a-l-etranger](https://www.bordeaux-inp.fr/fr/beneficier-d-une-aide-financiere-pour-financer-son-sejour-a-l-etranger)

# <span id="page-10-0"></span>*IX. Exonération et remboursement des droits de scolarité*

# **Exonération de plein droit**

**Exonération des droits de scolarité** pour les étudiants suivants (après production de pièces justificatives au moment de l'inscription) :

- **Boursiers émanant de l'enseignement supérieur français** avec avis conditionnel de bourse ou attestation du service social du CROUS de Bordeaux INP (05 56 33 92 55).
- **Boursiers étrangers du gouvernement français (BGF)** avec l'attestation de bourse du CROUS, du CNOUS et EGIDE, pour l'année universitaire en cours.
- **Pupilles de la Nation** (présenter le justificatif de statut de pupille).

**NB :** Boursiers d'une autre académie n'ayant pas établi de vœu de bourse pour celle de l'académie de Bordeaux : le transfert du dossier de bourse du CROUS de l'académie d'origine vers celui de l'académie de Bordeaux doit être demandé. L'avis conditionnel du CROUS d'origine peut être joint au dossier d'inscription pour obtenir l'exonération des droits d'inscription.

Si au moment de l'inscription, vous ne pouvez pas fournir l'un des justificatifs cités plus haut, vous devrez acquitter les droits ; Vous pourrez vous faire rembourser dès que vous serez en mesure de présenter un justificatif recevable.

L'exonération ou le remboursement des droits portent sur les droits de scolarité.

#### **Exonération sur décision individuelle**

#### **Principe**

Les élèves ingénieurs non boursiers en grande difficulté financière peuvent demander une exonération des droits d'inscription à l'établissement hors droits facultatifs.

Les demandes d'exonération sont instruites par une commission sociale étudiante.

Extrait de l'arrêté pris sur décision du conseil d'administration de Bordeaux INP en avril 2021 :

#### « *Article 1er - Champ d'application*

*Est soumis au paiement de droits d'inscription différenciés définis dans le tableau 2 de l'arrêté ministériel du 19 avril 2019 tout étudiant qui ne relève d'aucune des situations administratives suivantes :*

*- 1° Être ressortissant de l'un des Etats membres de l'Union européenne, d'un autre Etat partie à l'accord sur l'Espace économique européen ou de la Confédération suisse ;*

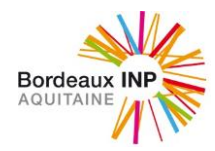

*- 2° Être titulaire d'un titre de séjour portant la mention « Carte de séjour de membre de la famille d'un citoyen de l'Union/EEE/Suisse » ;*

*- 3° Être titulaire d'une carte de résident délivrée dans les conditions fixées au chapitre IV du titre Ier du livre III du code de l'entrée et du séjour des étrangers et du droit d'asile ou être titulaire d'un titre de même nature délivré dans le cadre d'un accord international applicable à la République française ou être un mineur âgé de moins de dix-huit ans et descendant direct ou à charge du bénéficiaire de l'une de ces cartes ;*

*- 4° Être fiscalement domicilié en France ou être rattaché à un foyer fiscal domicilié en France depuis au moins deux ans, au 1er janvier précédant le début de l'année universitaire au titre de laquelle l'inscription est demandée ;*

*- 5° Être bénéficiaire du statut de réfugié ou de la protection subsidiaire ou être une personne dont le père, la mère ou le tuteur légal bénéficie de ce statut ou de cette protection ;*

*- 6° Être ressortissant d'un Etat ayant conclu un accord international applicable à la République française prévoyant l'acquittement de droits d'inscription identiques à ceux applicables aux ressortissants français ou dispensant les ressortissants de cet Etat de l'obligation de détenir un titre de séjour en France ;*

*- 7° Être étudiant inscrit pour l'année 2018-2019 dans un établissement d'enseignement supérieur public français ou dans un centre de FLE implanté en France.*

# *Article 2 - Régime d'exonération partielle déductive et systématique de certains étudiants*

*Dans le cadre de sa politique d'ouverture à l'international de ses formations, Bordeaux INP instaure un dispositif d'exonération partielle des droits d'inscription pour l'année 2021-2022 au profit des étudiants définis à l'article 1 er à concurrence des droits acquittés par les étudiants se trouvant dans l'une des 7 situations administratives définies dans l'article précédent, uniquement dans une des situations suivantes :*

*• S'ils sont inscrits en 1ère ou 2ème année de La Prépa des INP,*

- *• S'ils sont inscrits en 2ème ou 3ème année dans une école à l'exclusion des primo-entrants,*
- *• S'ils sont issus de La Prépa des INP, de la Classe Préparatoire de l'Université de Bordeaux et qu'ils étaient précédemment exonérés, du cycle préparatoire de la Fédération Gay-Lussac, et inscrits en 1ère année dans une école,*
- *• S'ils ont intégré une des écoles à la rentrée précédente.*

*Le nombre d'exonérations étant soumis à un plafond défini à l'article R. 719-50 du Code de l'Éducation, si ce plafond ne permet pas d'honorer l'ensemble des exonérations partielles proposés par cet article, les étudiants de 2ème année seront exonérés partiellement sur critère de mérite en fonction des résultats obtenus en 1ère année dans la limite du plafond. Les étudiants admis sur titre en 2ème année ne seront pas prioritaires. …*

#### *Article 4 - Régimes d'exclusions*

*Aucune exonération partielle prévue à l'article 2 ne peut être accordée à l'étudiant qui bénéficie d'un régime de compensation autre, que ce régime constitue un aide pécuniaire, une bourse, ou toute autre forme d'aide finançant ses droits d'inscription, accordée par une administration ou entité sous juridiction française, par une administration ou entité étrangère ou internationale, ou par une administration ou entité sous juridiction de l'Etat dont l'étudiant est le ressortissant. Le cas échéant, l'étudiant versera à l'établissement les droits d'inscription correspondant à l'aide accordée (avec un minimum égal aux droits d'inscription versés par les étudiants communautaires).*

*Les étudiants relevant d'une convention de coopération avec une institution étrangère ou d'un programme européen ou international d'accueil d'étudiants en mobilité internationale sont assujettis aux droits d'inscription prévus dans la convention ou le programme.*

*Aucune exonération partielle ne peut être accordée par l'établissement à l'étudiant qui bénéficie déjà d'une exonération partielle accordée par le Ministère de l'Europe et des Affaires étrangères.*

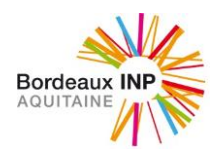

# *Article 5 – Exonération sur critères sociaux ou sur mérite ou sur stratégie de relations internationale a) Exonération sur critères sociaux*

*Lors de son inscription administrative ou au plus tard jusqu'au 15 octobre, tout étudiant rencontrant des difficultés permanentes ou ponctuelles au regard de sa situation personnelle ou familiale peut faire une demande d'exonération.*

*Tout étudiant primo-entrant étranger ne peut être exonéré sur critères sociaux.*

*Le nombre d'exonérations étant soumis à un plafond défini à l'article R. 719-50 du Code de l'Éducation, les étudiants présentant les plus faibles ressources financières familiales seront prioritaires. Des critères de mérite pourront être appliqués.*

*Suivant les ressources financières de l'étudiant, l'exonération pourra être :*

*• Soit refusée,*

*• Soit partielle de façon à ramener ses droits d'inscription aux droits d'inscription des étudiants communautaires,*

*• Soit totale.*

*Les étudiants dont l'exonération aura été acceptée seront exonérés pour l'année universitaire en cours. »*

# **Modalités**

**Les candidats intéressés doivent procéder à leur inscription en ligne et signaler à leur école (direction des études) leur demande au plus tard le 15 octobre de l'année universitaire en cours. Un lien de dépôt de demande leur sera alors communiqué.**

Les décisions d'exonération sont prises par le directeur général en application de critères généraux fixés en conseil d'administration dans la limite de 10% des élèves ingénieurs inscrits après avis d'une assistante sociale.

L'étudiant qui engage une demande d'exonération de droits à titre individuel est invité à contacter une assistante sociale. Leurs coordonnées et horaires de permanence lui sont indiqué sur le dossier de demande d'exonération.

Sont donc notamment exclues :

- Les demandes des étudiants dont le dossier est incomplet,
- Les demandes des étudiants qui ne sont pas à jour du paiement de leurs droits d'inscription,
- Les demandes des étudiants primo-entrant étrangers
- Les demandes des étudiants inscrits dans le cadre de conventions internationales.

#### **Dispositions communes**

Dans le cas où une exonération aura été acceptée, l'étudiant sera remboursé de la somme correspondante en fonction des droits qu'il aura préalablement versés. **En l'attente de la décision, l'étudiant devra être à jour du paiement de ses droits d'inscription.**

#### **Remboursement après inscription**

#### **Remboursement des droits de scolarité**

- Etudiants devenus boursiers sur critères sociaux :

o Si vous n'étiez pas boursier ou n'avez pas fourni l'attestation définitive de l'année précédente : vous demanderez un remboursement auprès de la scolarité de votre école.

- Pour les autres situations (inscription ultérieure dans une autre université française ou dans un établissement d'enseignement supérieur français dépendant du Ministère de l'enseignement supérieur -abandon des études et annulation d'inscription signifié par écrit à Bordeaux INP avant le 31 août, date de rentrée universitaire -

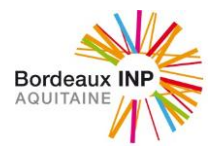

contrat d'apprentissage, de professionnalisation signé après l'inscription), le remboursement est à solliciter auprès des scolarités des écoles.

# **Annulation d'inscription**

Lorsqu'un étudiant annule son inscription à un diplôme d'ingénieur de Bordeaux INP pour raison personnelle, **après le début de l'année universitaire**, hors les cas de transfert d'inscription dans un autre établissement, il pourra demander le remboursement des droits d'inscription\* qu'il aura acquitté.

Les demandes d'annulation et de remboursement doivent être déposées, par mail ou par courrier au service scolarité de la filière d'inscription **au plus tard dans les 15 jours suivant le début de l'année universitaire.**  Les demandes parvenues au-delà ne pourront être traitées.

Si la demande est faite dans le délai, le formulaire de demande d'annulation de l'inscription et de remboursement des droits de scolarité, sera envoyé par le service scolarité de l'école concernée. L'étudiant doit le compléter et le renvoyer au service scolarité de l'école, accompagné de toutes les pièces justificatives nécessaires.

Les dossiers sont instruits par le service scolarité de l'école.

Une somme fixée chaque année en conseil d'administration sera retenue. Elle s'élève pour l'année 2021 2022 à 23€, par analogie avec la somme restant acquise pour les annulations intervenant avant le début de l'année universitaire.

*\*Dans ce document le terme droit d'inscription est entendu au sens large, il comprend les droits fixés par arrêté ministériel et les droits facultatifs.*

*N.B. : Vous n'êtes dans aucune des situations précitées, mais vous subissez un changement de situation récent, important et imprévu qui compromet votre poursuite d'études : contactez une assistante sociale du CROUS ou du Centre de Santé de Bordeaux INP pour solliciter une exonération ou un remboursement des droits d'inscription sur critères sociaux. Votre situation sera examinée par une commission en début d'année universitaire.* 

# <span id="page-13-0"></span>*X. L'accès aux ressources informatiques de Bordeaux INP et de ses écoles*

Dès le début de l'année, vous allez avoir besoin de pouvoir activer votre compte numérique et accéder aux ressources informatiques du campus (cours sur la plateforme moodle, accès à certaines salles sécurisées, consultation de vos résultats individuels sur le portail étudiant).

Le service inscription en ligne vous communique donc votre identifiant et votre mot de passe personnels dès votre inscription administrative :

# *Au moment de la validation de votre inscription administrative :*

Dès que votre inscription est validée, la carte étudiant et le certificat d'inscription sont mis à disposition. L'un des volets du certificat d'inscription vous communique le site où vous connecter pour **valider votre compte obtenir un identifiant et un mot de passe.** Ils sont donc définitifs (mot de passe modifiable). Conservez ce document à proximité et n'oubliez pas de noter toute modification de mot de passe. Cela vous évitera de perdre du temps pour certaines démarches par la suite (notamment réinscription pour les années suivantes).

# <span id="page-13-1"></span>*XI. La Contribution à la Vie Etudiante et de Campus (CVEC)*

La CVEC est la Contribution de Vie Etudiante et de Campus. La loi prévoit qu'elle est collectée par les Crous. D'un montant annuel de 92 € en 2021 - 2022, on peut y être assujetti ou en être exonéré en fonction des cas.

#### **Une contribution pour faire quoi, concrètement ?**

La CVEC permet de développer des services utiles dans votre quotidien, dans votre établissement et le Crous de votre académie.

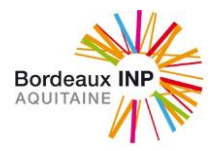

En améliorant vos conditions de vie sur les campus, elle permet de favoriser la réussite tout en diminuant le coût de la rentrée depuis 2018.

#### **Pour :**

- **votre santé : Accéder plus facilement aux soins sur le campus et rénover la politique de prévention.**
	- > Poursuivre le développement des centres de santé universitaires
	- > Déployer le dispositif des étudiants relais-santé (ERS).
	- > Renforcer l'action des services de santé universitaires dans le domaine de la santé sexuelle (contraception, dépistage des IST...).
- **Pour favoriser l'accompagnement social** Renforcer les équipes d'assistants sociaux des universités et des Crous.
- 
- **Pour soutenir vos initiatives**

Financer davantage de projets et d'associations étudiantes.

 **Pour développer la pratique sportive sur les campus**

Un accès, tout au long de l'année, à des activités et des événements sportifs plus diversifiés.

- **Pour faire vivre l'art et la culture dans les établissements d'enseignement supérieur** Accès à des concerts, des expos, des manifestations culturelles et à des ateliers de pratique artistique tout au long de l'année.
- **Pour améliorer l'accueil des étudiants** Développer des actions d'accompagnement sur le campus : découverte de l'environnement universitaire, des offres de vie de campus, de l'environnement extra-universitaire (patrimoine, offre culturelle locale, offre sportive etc.).

Cette contribution est « destinée à favoriser l'accueil et l'accompagnement social, sanitaire, culturel et sportif des étudiants et à conforter les actions de prévention et d'éducation à la santé réalisées à leur intention » (*article L. 841-5 du code de l'éducation*).

#### **Une démarche obligatoire**

#### **2 cas de figure différents permettent de compléter cette démarche.**

- En payant la CVEC car vous y êtes assujetti. Son montant est fixé à 92€.
- En étant exonéré de la CVEC. Dans ce cas, vous ne paierez rien (voir plus bas « Quels étudiants sont exonérés ? »).

#### **Dans les deux cas, vous pourrez, à l'issue de la démarche, obtenir une attestation d'acquittement de la CVEC.**

- Vous devez fournir cette attestation à votre établissement d'enseignement supérieur.
- Notez bien que votre établissement ne pourra pas finaliser votre inscription sans cette attestation.

Si vous vous inscrivez au titre d'une même année universitaire à plusieurs formations, cette contribution n'est due que lors de la première inscription.

# **Où dois-je effectuer cette démarche ?**

#### **> Sur [cvec.etudiant.gouv.fr](http://cvec.etudiant.gouv.fr/)**

#### **Quels étudiants sont exonérés ?**

#### **Les quatre types d'étudiants exonérés du paiement de cette contribution sont...**

- Les boursiers**\*** ou bénéficiaires d'une allocation annuelle accordée dans le cadre des [aides](http://www.etudiant.gouv.fr/cid96350/aides-financieres-particulieres.html)  [spécifiques](http://www.etudiant.gouv.fr/cid96350/aides-financieres-particulieres.html) annuelles
- Les étudiants réfugiés
- Les étudiants bénéficiaires de la protection subsidiaire
- Les étudiants enregistrés en qualité de demandeurs d'asile et disposant du droit de se maintenir sur le territoire.

**Par ailleurs, si vous devenez éligible à l'exonération de contribution** au cours de l'année universitaire, vous pouvez obtenir le remboursement de la contribution que vous avez précédemment payée. Pour cela, il suffira d'en faire la demande au Crous avant le 31 mai de l'année en cours.

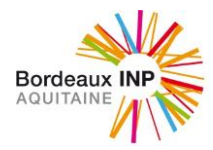

#### *Une précision sur les « boursiers »*

#### **De quelles bourses parle-t-on ?**

- Les bourses sur critères sociaux gérées par le Crous (Enseignement supérieur, Culture, Agriculture, ...)
- Les bourses versées par les régions (pour les étudiants dans des formations paramédicales, sanitaires et sociales)

#### **En revanche, ne sont pas concernées...**

- Les bourses du gouvernement français (BGF)
- Les bourses d'un gouvernement étranger (BGE)
- Les bourses versées par une structure privée (par exemple, une fondation)

#### **Cas particuliers**

- **Si vous êtes inscrit en formation initiale par la voie de l'apprentissage...** ...vous devez effectuer la démarche.
- **Si vous êtes inscrit en formation continue\*...**
	- ...vous n'êtes pas concerné par cette contribution. Vous n'avez rien à faire.

*\* En formation continue : c'est-à-dire qu'un contrat de formation professionnelle a été conclu avec l'établissement pour la formation. Notamment un contrat de professionnalisation.*

 **Si vous êtes étudiant en échange international exonéré par convention des droits d'inscription en France, ...**

...vous n'êtes pas concerné par cette contribution. Vous n'avez rien à faire.

*\* En échange international : vous réalisez une période de mobilité en France en cours d'année universitaire dans le cadre d'une convention passée entre votre établissement d'origine et Bordeaux INP, qui vous exonère du versement de droits d'inscription à Bordeaux INP.*

# <span id="page-15-0"></span>*XII. VADEMECUM ÉTUDIANT IAWEB*

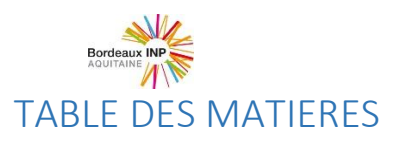

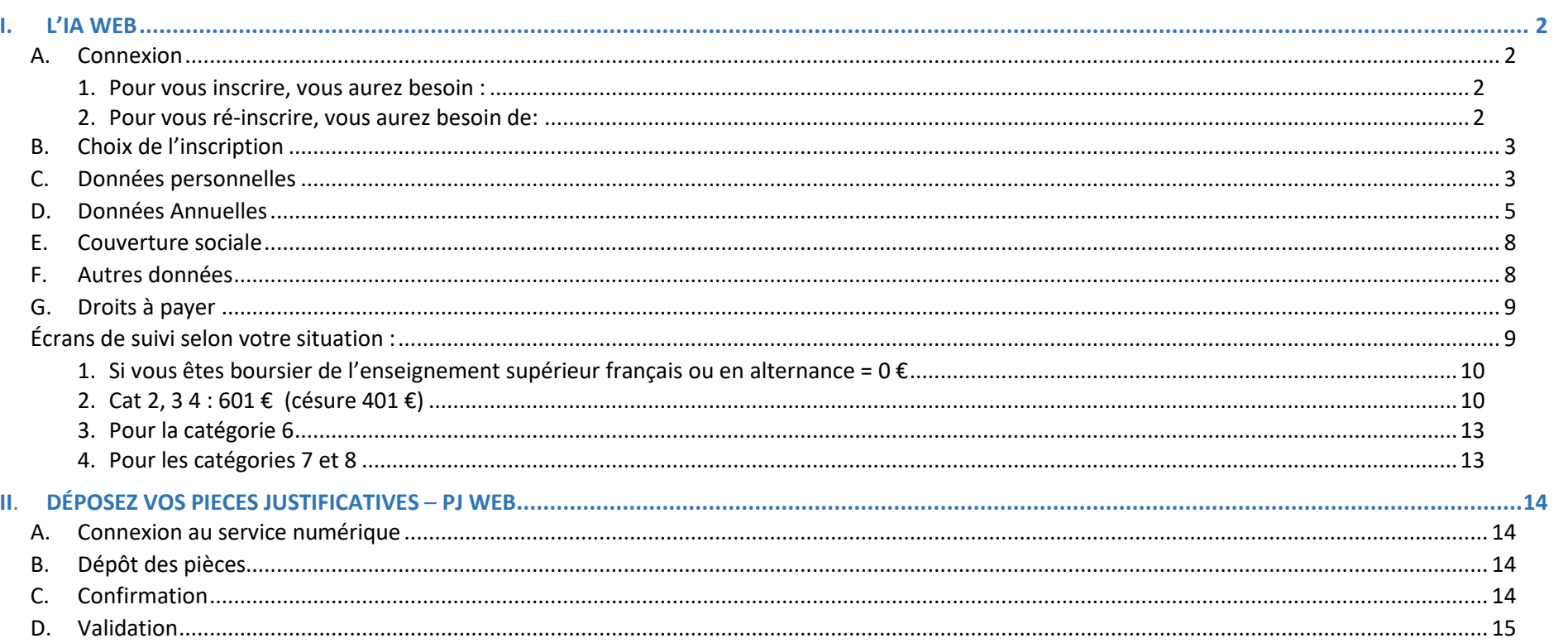

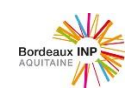

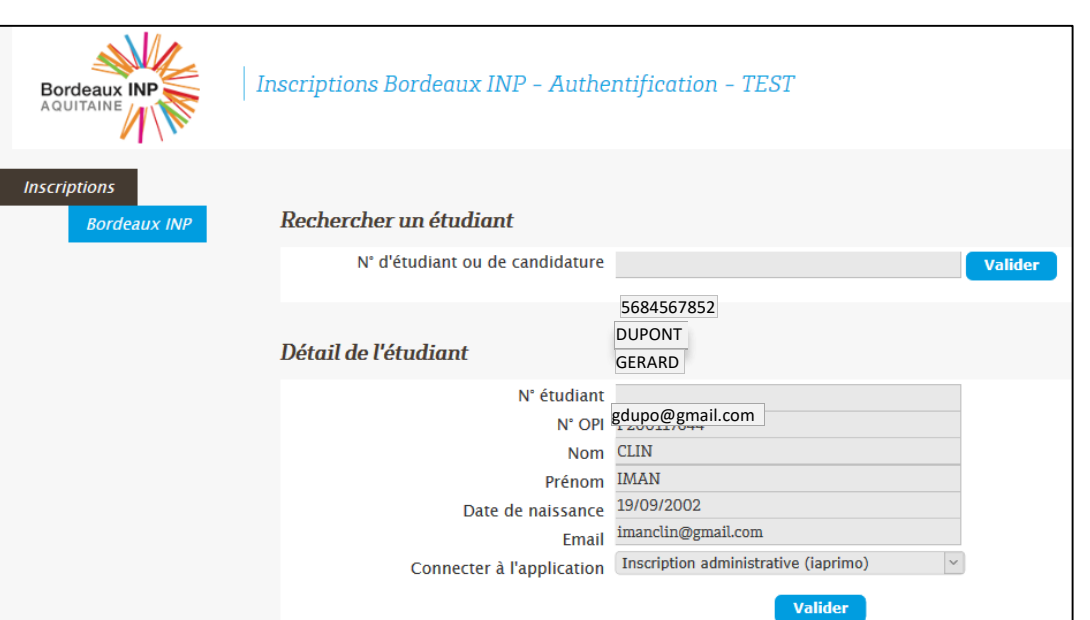

# <span id="page-17-0"></span>**I. L'IA WEB**

### <span id="page-17-2"></span><span id="page-17-1"></span>**A. Connexion**

1. Pour vous inscrire, vous aurez besoin :

#### **Pour La Prépa des INP :**

- Votre numéro de candidature Parcoursup
- L'adresse e-mail utilisée lors de votre candidature Parcoursup
- Votre date de naissance

**Pour les écoles :**

- Votre numéro Apoflux, numéro concours ou numéro laissez-passer communiqué par l'école
- L'adresse e-mail associée à chaque compte

# **Accédez au portail d'inscription [IAWEB](https://www.apogee-ipb.u-bordeaux.fr/primo7web)** : [https://www.apogee-ipb.u](https://www.apogee-ipb.u-bordeaux.fr/primo7web/jsp/ident1.jsf)[bordeaux.fr/primo7web/jsp/ident1.jsf](https://www.apogee-ipb.u-bordeaux.fr/primo7web/jsp/ident1.jsf)

<span id="page-17-3"></span>2. Pour vous ré-inscrire, vous aurez besoin de: Votre identifiant CAS. **Accédez au portail d'inscription : [IAWEB](https://www.apogee-ipb.u-bordeaux.fr/apo7web)** : [https://www.apogee-ipb.u](https://www.apogee-ipb.u-bordeaux.fr/apo7web/etapes/identification.jspx)[bordeaux.fr/apo7web/etapes/identification.jspx](https://www.apogee-ipb.u-bordeaux.fr/apo7web/etapes/identification.jspx)

Les étudiants inscrits à La **Prépa des INP de Bordeaux** l'année précédente doivent faire une **réinscription**

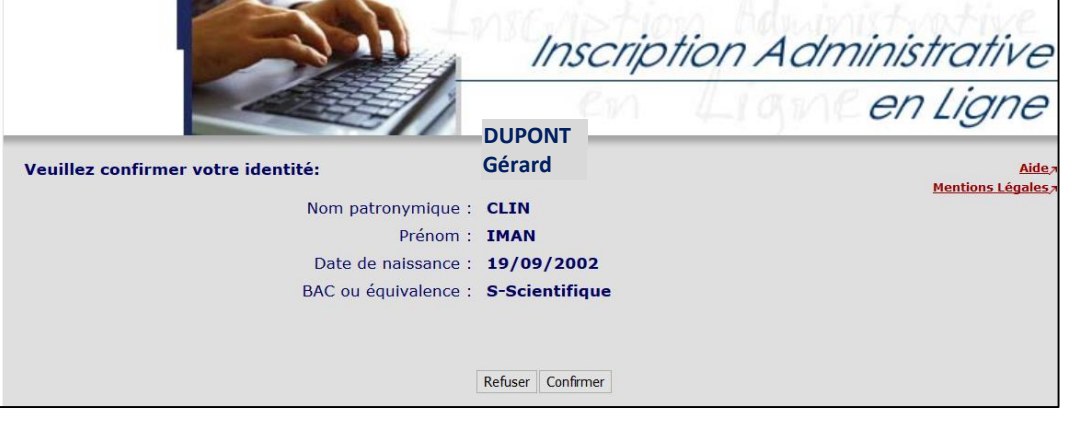

Confirmez

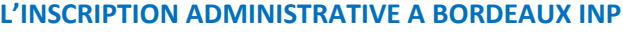

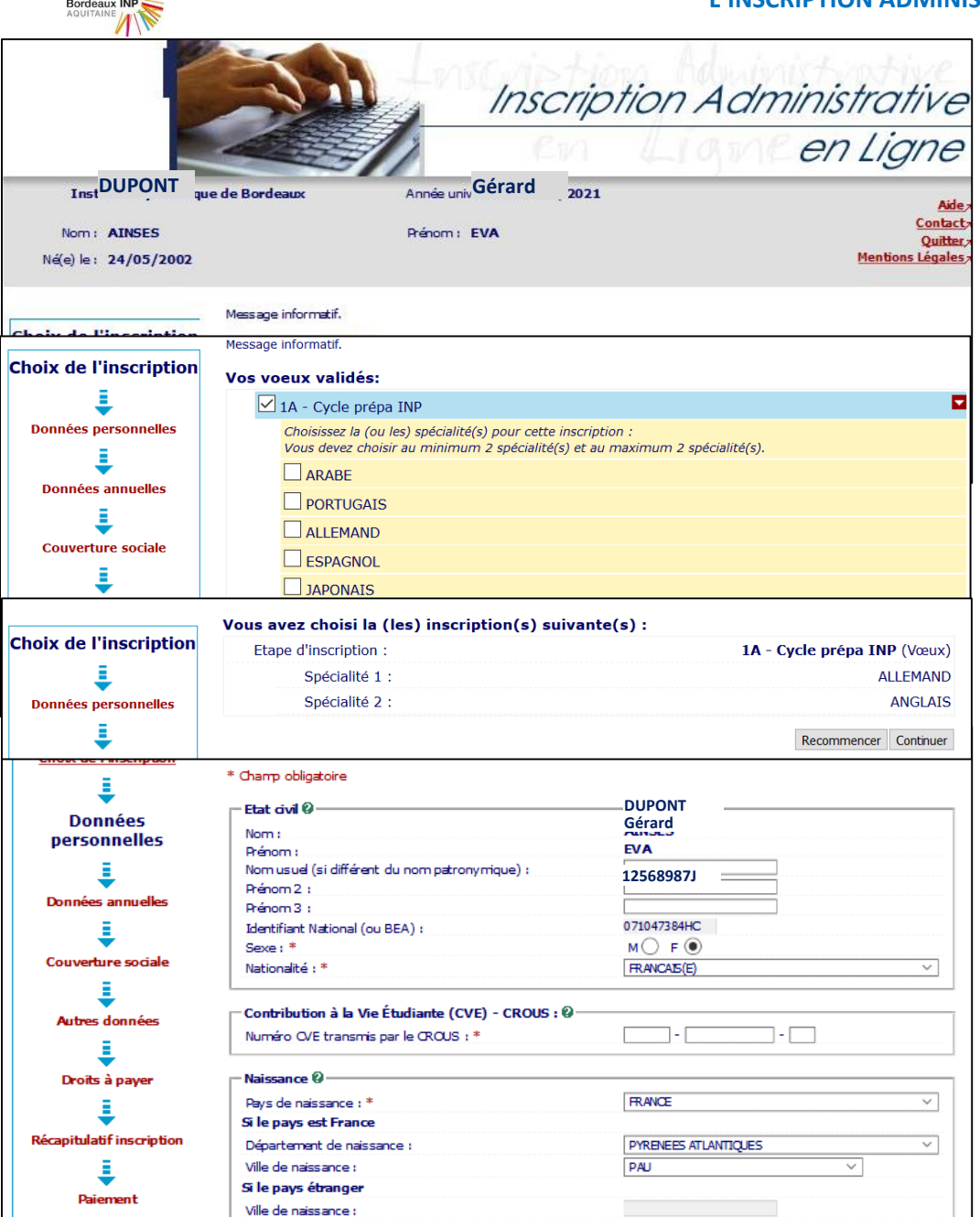

 $\sqrt{4}$ 

# **B. Choix de l'inscription**

<span id="page-18-0"></span>cliquez pour vous inscrire sur la filière proposée

Vous sélectionnez la(es) langue(s), choisies Cela varie selon les formations d'inscription

### Continuez

# <span id="page-18-1"></span>**C. Données personnelles**

Les données d'état civil sont pré-renseignées en fonction des éléments que vous aviez indiqués soit sur Parcoursup, soit dans votre admission sur titre.

# OBLIGATOIRE : indiquer votre n° d'attestation CVEC

*Rappel : Tous les étudiants français ou étrangers s'inscrivant en formation initiale à Bordeaux INP doivent s'acquitter de cette cotisation obligatoirement avant de pouvoir effectuer toute démarche d'inscription. Un numéro d'attestation vous sera alors délivré.*

*Un site dédié vous permet de réaliser cette formalité : messervices.etudiant.gouv.fr Si vous voulez bénéficier de l'exonération due au boursier, vous devez impérativement être à jour de votre Dossier social étudiant*

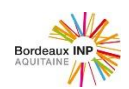

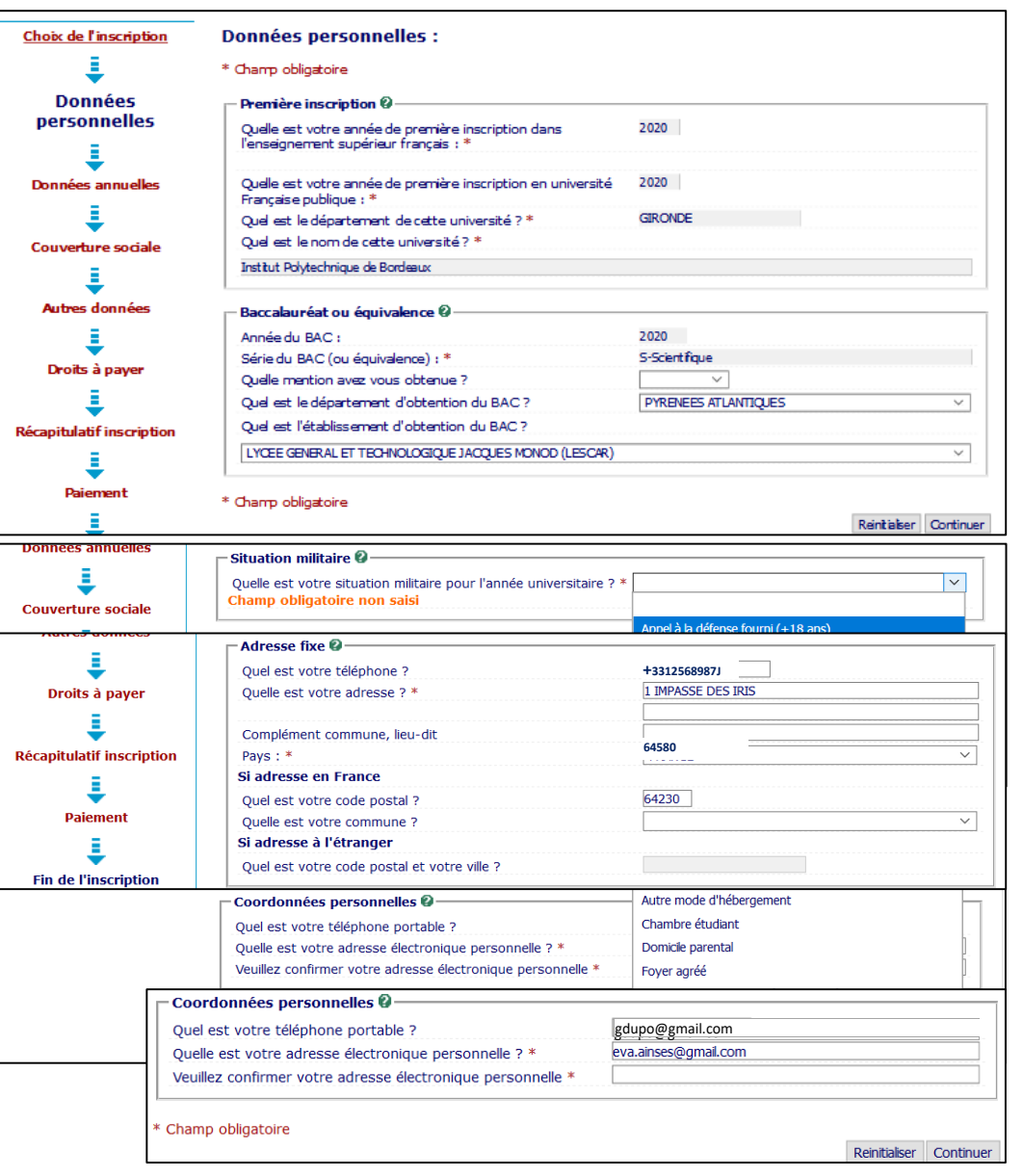

*Les boursiers qui ont reçu leur attribution conditionnelle de bourse sont détectés automatiquement sur le site cvec.etudiant.gouv.fr et peuvent télécharger à l'issue de la démarche en ligne leur attestation d'acquittement de la CVEC, sans payer ni avancer les frais.*

L'année du bac est celle d'obtention (2021)

Renseignez la commune de l'adresse fixe laquelle vous demeurez habituellement (souvent celle des parents)

Indiquez le type d'hébergement durant l'année universitaire

Confirmez votre mail personnel et continuez

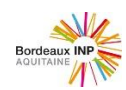

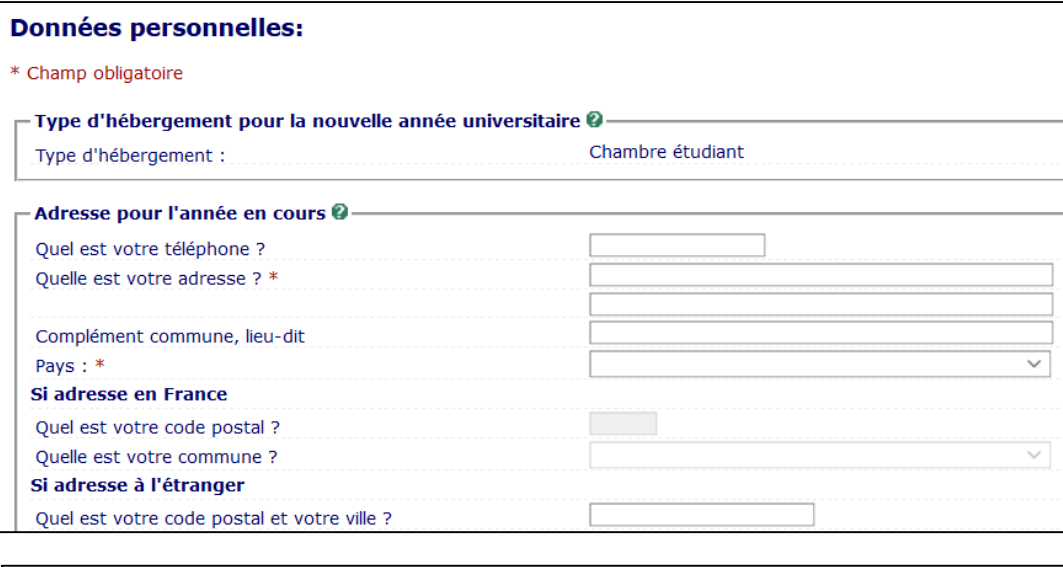

Données annuelles :

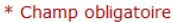

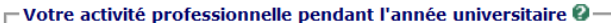

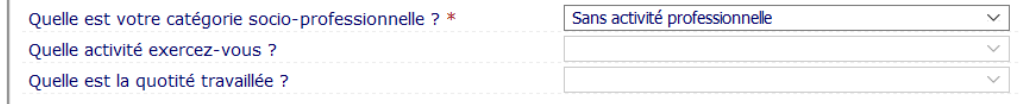

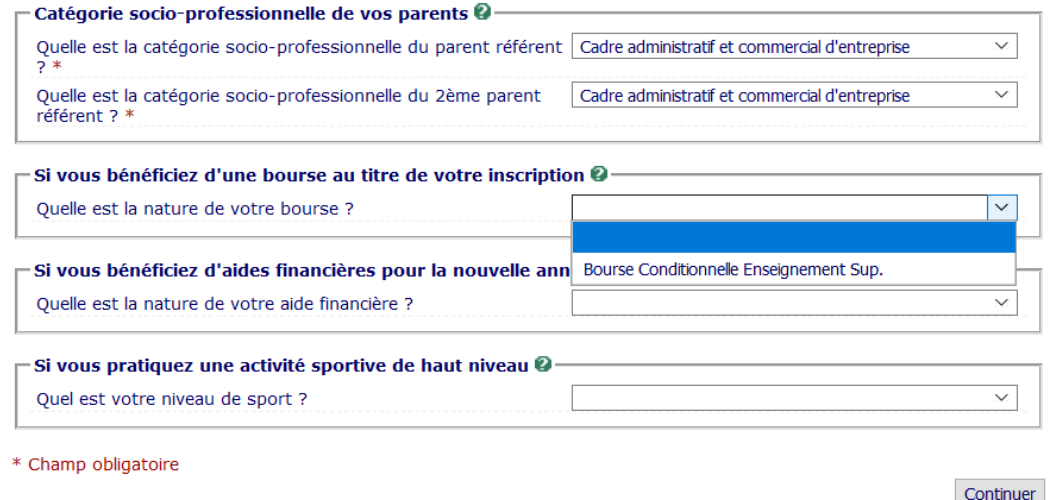

Si vos coordonnées sont différentes pour l'année universitaire, renseignez-les.

**Renseignez également vos n° de téléphone portable personnel, il pourrait être utile en cas d'urgence sanitaire ou dans le cadre du plan vigirate**

## <span id="page-20-0"></span>**D. Données Annuelles**

La seule bourse mobilisable est la bourse de l'enseignement supérieur français, délivrée par le CROUS.

La base d'inscription interroge la base du CROUS. Si vous avez fait une demande suffisamment tôt, et qu'elle est acceptée, vous n'aurez pas de droit d'inscription à payer. Sinon, vous devrez vous acquitter des droits d'inscription qui pourront vous être remboursés en cas d'acceptation de votre demande par le CROUS après votre inscription. Vous devrez en informer le service scolarité de votre école en leur faisant parvenir votre attestation de bourse

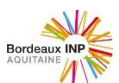

# **Données annuelles :**

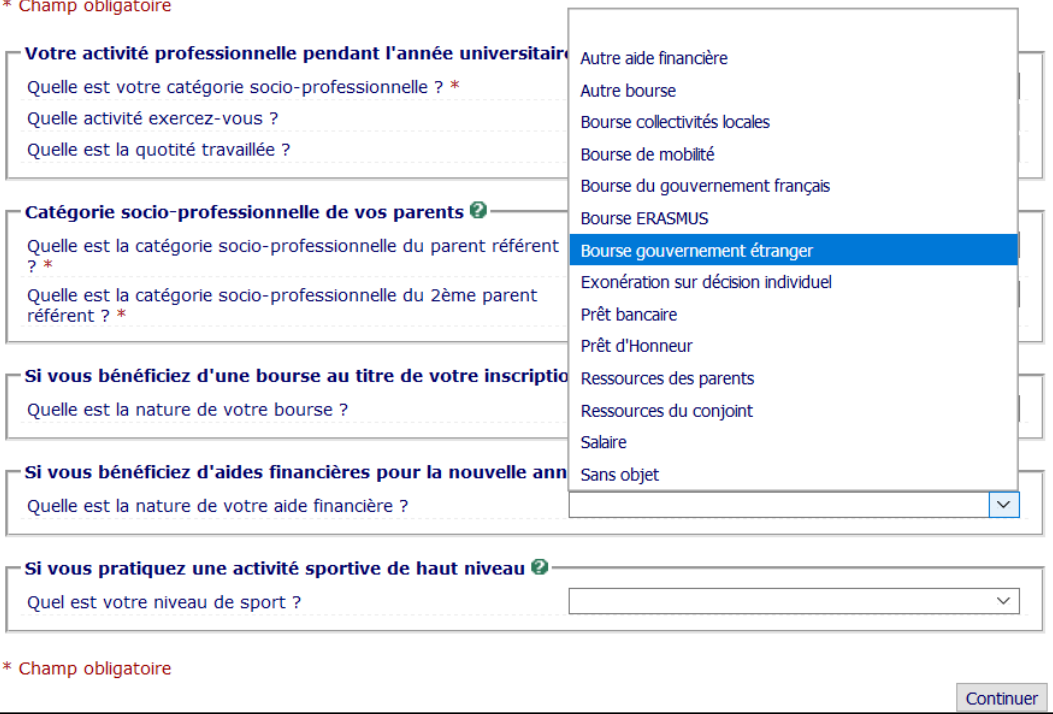

Si vous bénéficiez d'un autre type d'aide indiquez le.

Pour les Bourses de gouvernement étranger ou du gouvernement français, vous devrez déposer en PJ WEB votre attestation.

Sans cela, votre inscription ne sera pas validée.

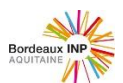

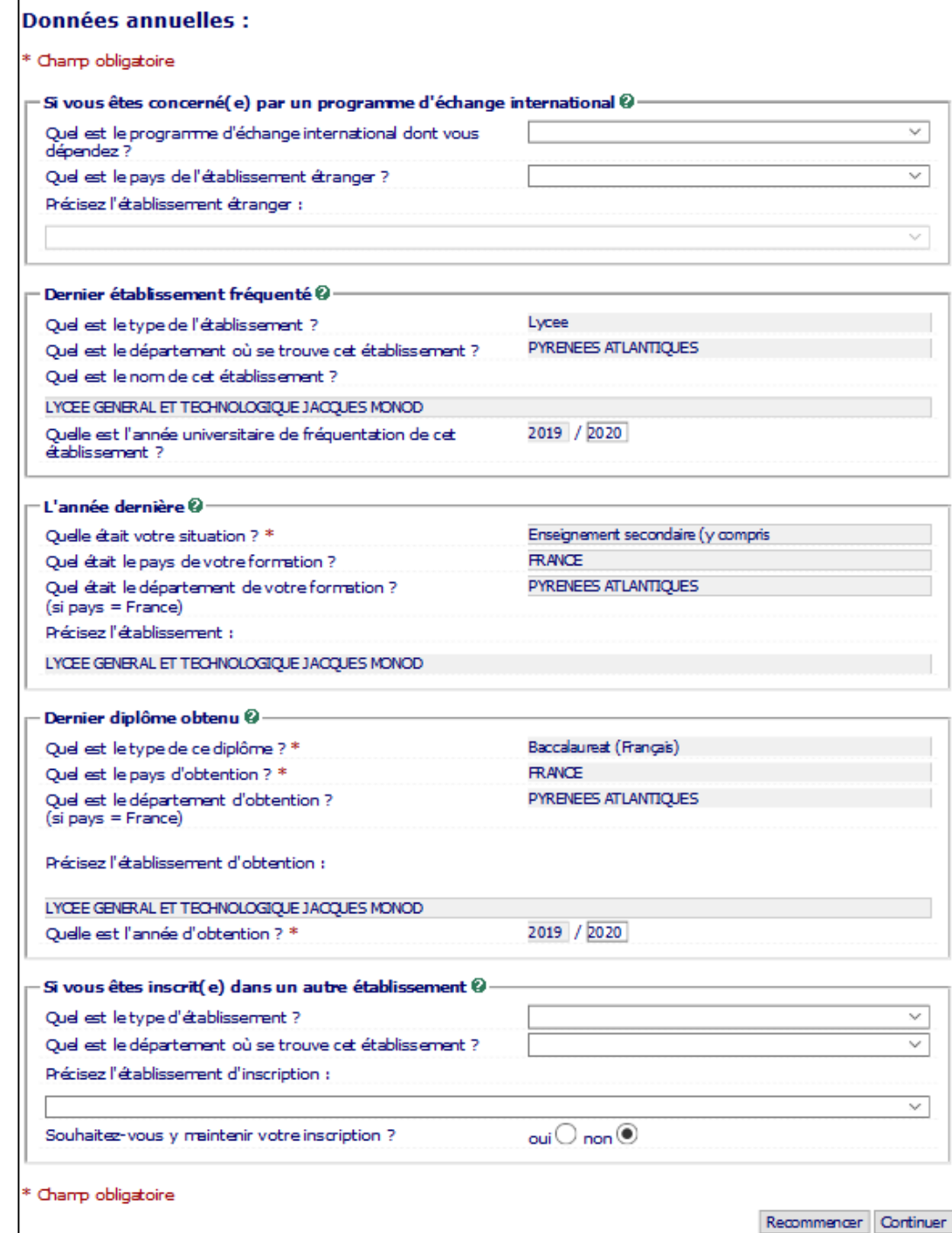

Si vous êtes venez à Bordeaux INP par échange international, indiquez le.

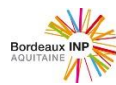

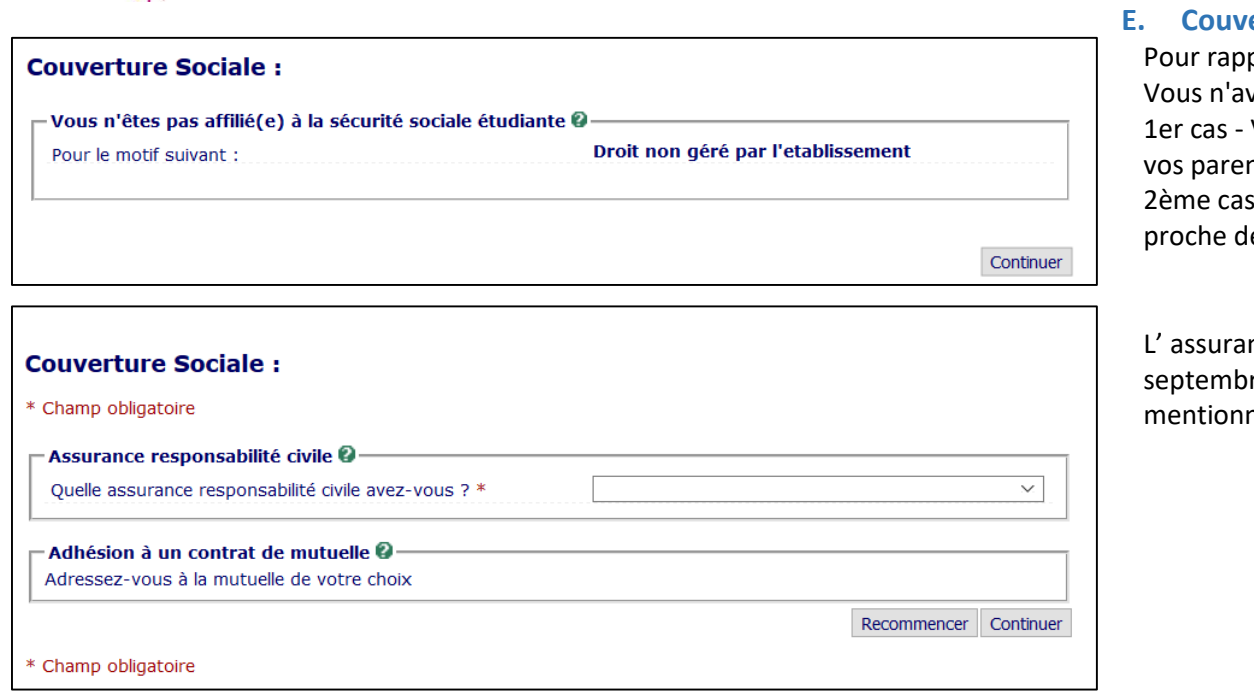

# <span id="page-23-0"></span>**Example 5**

#### $pel:$

vez pas d'affiliation à la sécurité sociale à effectuer auprès de Bordeaux INP. Vous êtes nouvel étudiant français : vous restez affilié à la sécurité sociale de nts.

2 - Vous êtes nouvel étudiant étranger : vous devez contacter la CPAM la plus le votre lieu de résidence en France.

nce responsabilité civile est obligatoire pour l'année universitaire (du 1er re n au 31 août n+1) couvrant les activités scolaires et extra-scolaires et nant les stages.

<span id="page-23-1"></span>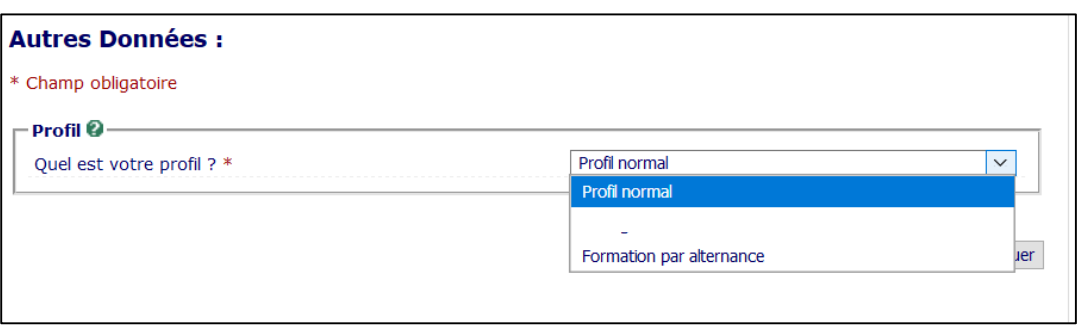

# **F. Autres données**

A Bordeaux INP, vous êtes :

- soit en profil normal
- soit inscrit en apprentissage ou en contrat de professionnalisation (3A) et donc en formation par alternance

Pour les étudiants en contrat de professionnalisation, saisir formation par alternance.

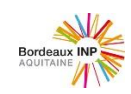

# **G. Droits à payer**

<span id="page-24-0"></span>Rappel :

Les étudiants boursiers de l'enseignement supérieur sont exonérés des droits d'inscription au diplôme d'ingénieur et de bibliothèque

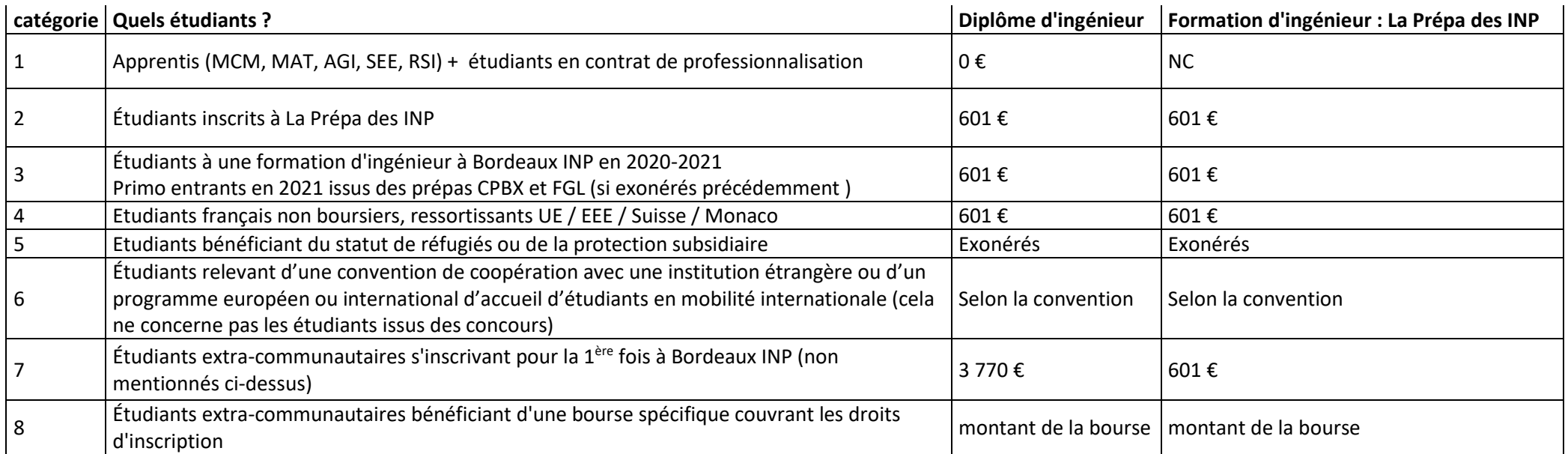

<span id="page-24-1"></span>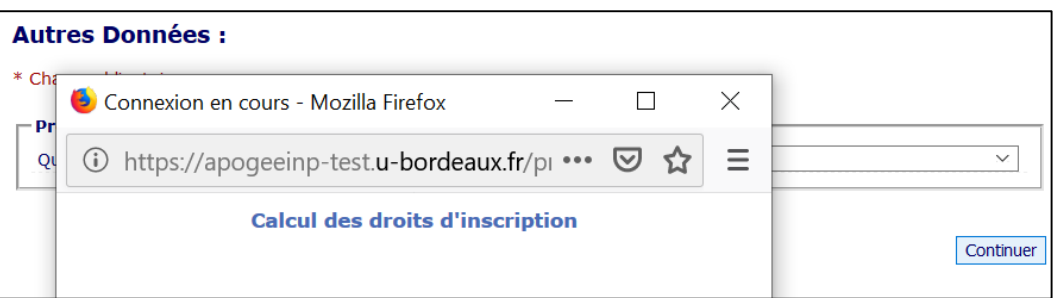

# **Écrans de suivi selon votre situation :**

- 1. [Boursier ou exonérés](#page-25-0)
- 2. [Catégorie 2,3,4](#page-25-1)
- 3. Catégorie 6
- 4. [Catégorie 7](#page-26-0) et 8 (extra communautaire)

Le calcul des droits est fait automatiquement

<span id="page-25-1"></span>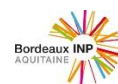

1. Si vous êtes boursier de l'enseignement supérieur français, ou en alternance = 0 €

<span id="page-25-0"></span>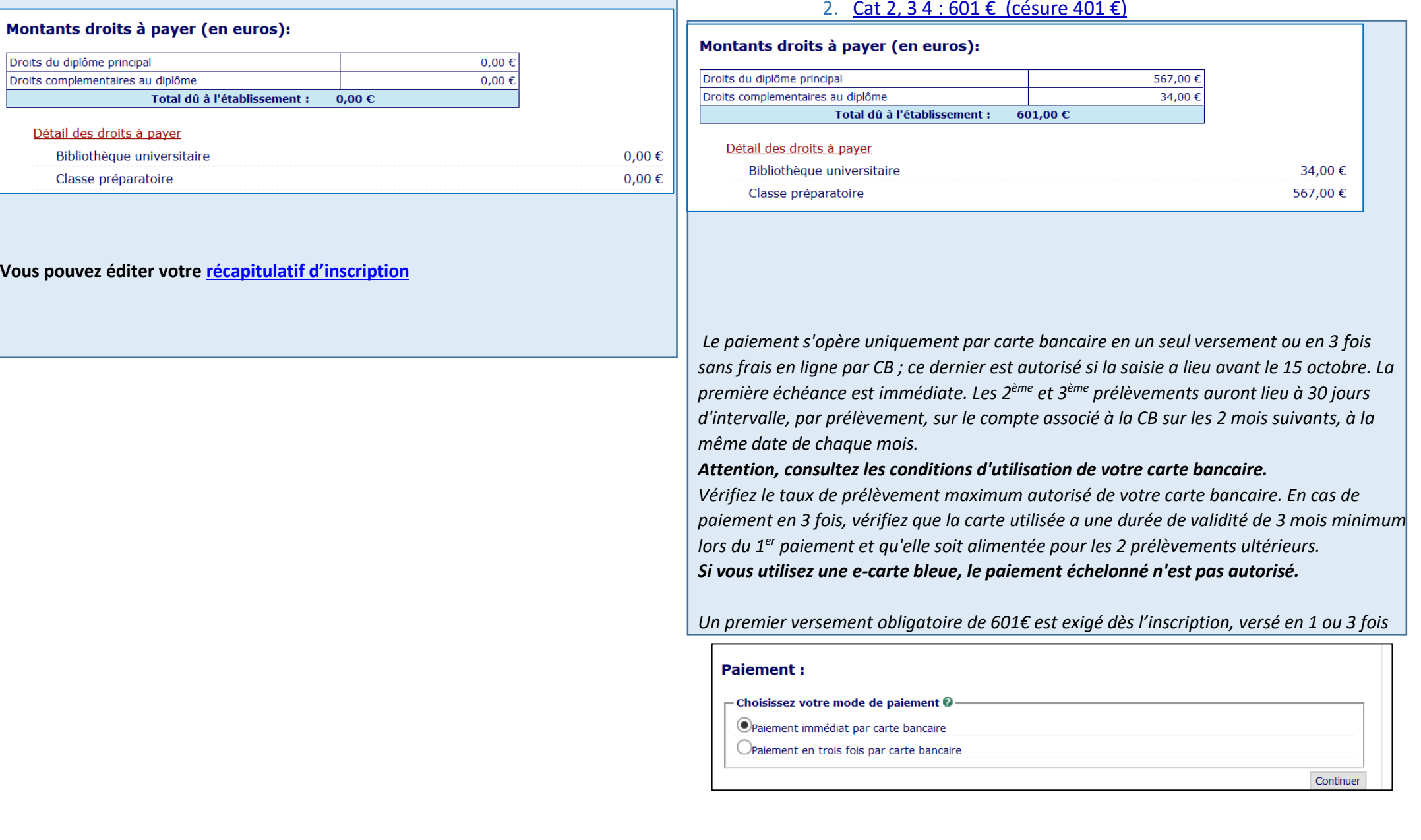

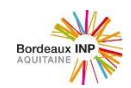

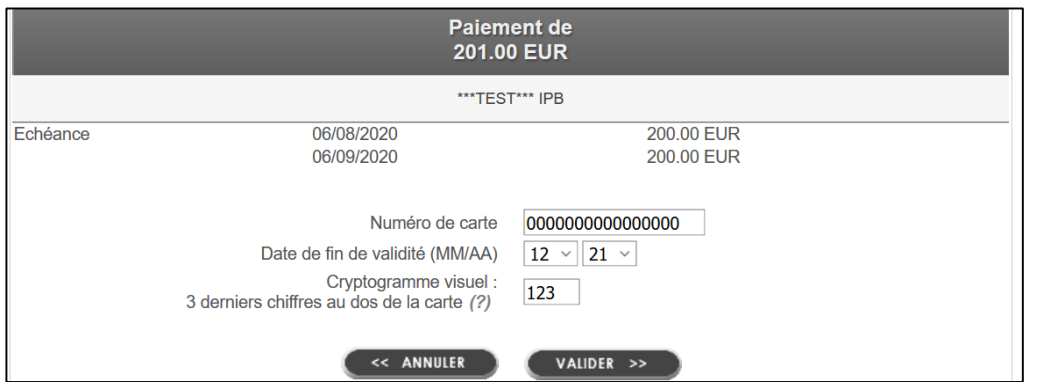

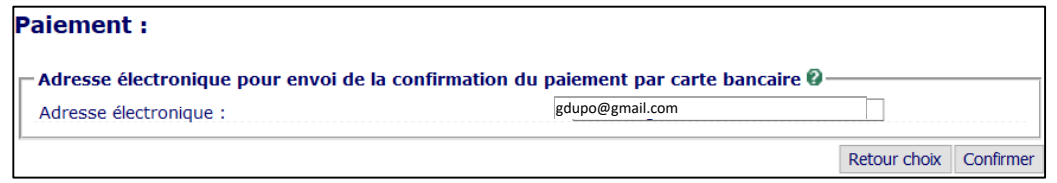

Confirmez l'adresse mail à laquelle sera envoyé la confirmation du paiement. Elle peut être différente de votre adresse mail, par exemple si c'est une autre personne qui effectue le règlement.

Renseignez vos indications de carte bancaire : Validez

<span id="page-26-0"></span>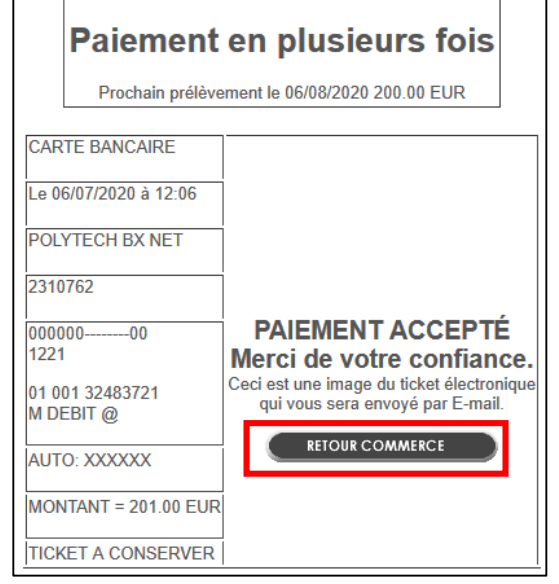

#### **ATTENTION VOTRE INSCRIPTION ADMINISTRATIVE N'EST PAS TERMINÉE**

# **CLIQUEZ SUR RETOUR COMMERCE POUR CONTINUEZ VOTRE INSCRIPTION ADMINISTRATIVE**

<span id="page-27-1"></span>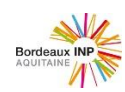

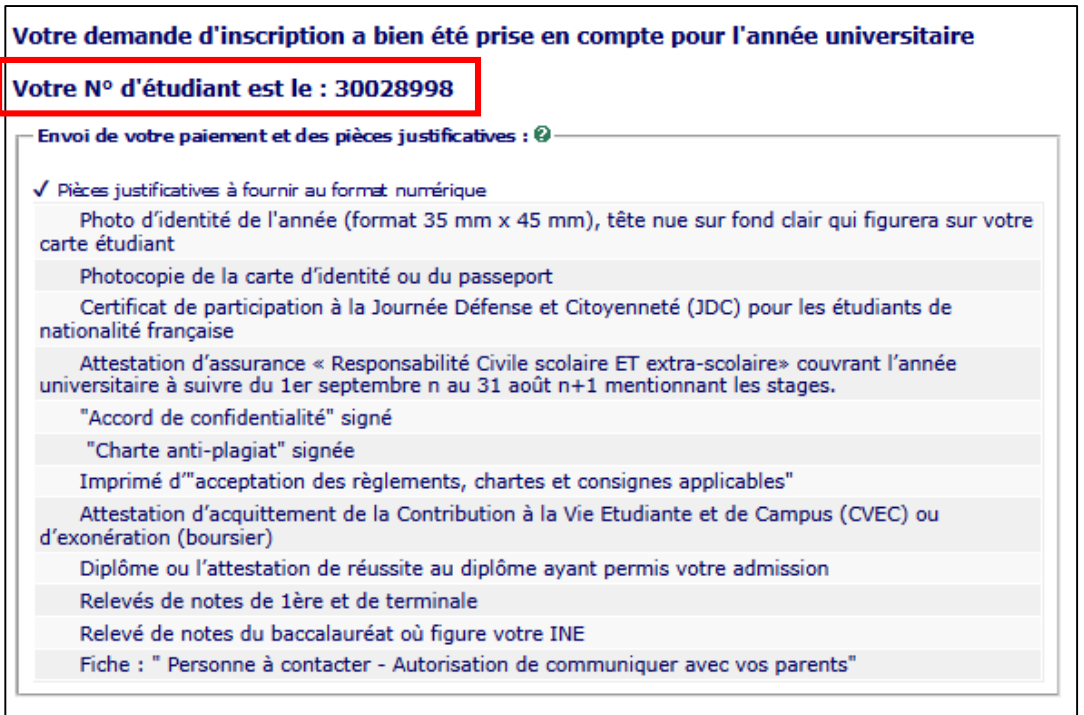

# Informations complémentaires :

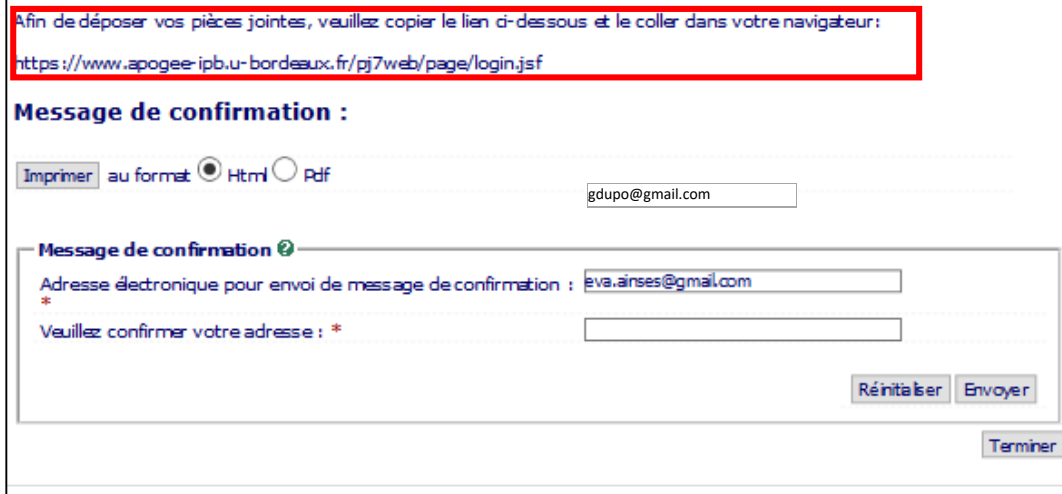

#### <span id="page-27-0"></span>**RECAPITULATIF D'INSCRIPTION**

Si vous avez effectué un paiement par carte bancaire : Notez votre n° d'étudiant, il vous sera demandé pour déposer vos pièces justificatives

Pour déposer vos pièces justificatives, connectez-vous au lien : <https://www.apogee-ipb.u-bordeaux.fr/pj7web/page/login.jsf>

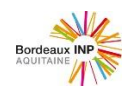

<span id="page-28-0"></span>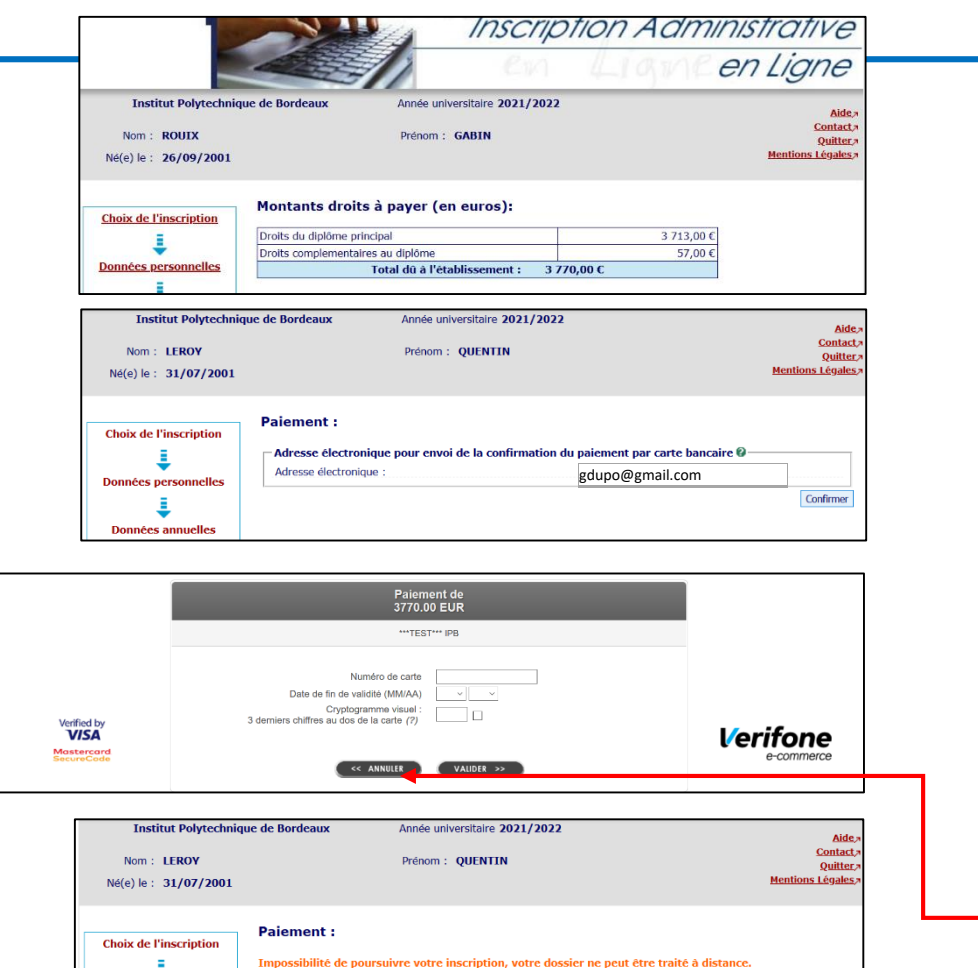

llez contacter votre service scolari

**Données pers** 

#### Terminer

3. Pour la catégorie 6

# Les droits seront calculés selon la convention qui gère votre inscription.

# 4. Pour les catégories 7 et 8

<span id="page-28-1"></span>**Pour les étudiants étrangers, soumis aux droits différenciés, les droits d'inscription seront à acquitter en totalité, en une seule fois dès l'inscription (août-septembre 2021), soit par carte bancaire, soit par virement.**

Aucune inscription ne sera validée sans l'acquittement des droits ; aucun délai ne sera accordé.

<span id="page-28-2"></span>Aucun étudiant primo-entrant étranger ne peut être exonéré sur critères sociaux.

*Les cartes internationales sont acceptées et doivent être de catégorie 3D Secure. La norme 3D Secure peut être activée sur toutes les cartes de paiement Mastercard et Visa, et d'autres cartes bancaires en fonction des pays. En cas de difficulté de paiement, vous devez vous rapprocher de votre banque pour activer cette sécurité. Dans le cas où vous ne disposez pas d'une carte bancaire, ou que celle-ci ne peut pas répondre à la norme 3D Secure, vous pouvez recourir à un tiers pour acquitter le paiement. Le tiers doit disposer d'une carte bancaire permettant l'application de la norme 3D Secure. Si vous ne connaissez pas de tiers pouvant prendre en charge le paiement, les postes diplomatiques pourront leur en conseiller (tiers institutionnels, associations).* 

La proposition de paiement en **1 seule fois s'affiche.** [Si vous pouvez payer par carte bancaire, entrez les](#page-28-2) données

Si votre carte bancaire ne permet pas de payer en une seule fois, vous devez payer **par virement :** Cliquez sur annuler

**Si vous avez déjà effectué le virement préalablement à l'IAweb**, vous avez envoyé par mail à l'école le scan du virement avec indication des noms, prénoms et filière d'inscription. L'agence comptable vérifie la réalité du virement et transmet l'information à la scolarité qui validera votre inscription administrative.

**Si vous n'avez pas encore fait le virement. Effectuez le virement sur le compte bancaire qui vous a été indiqué dans le courrier de la scolarité.** Transmettez à l'école le scan du virement avec indication des noms, prénoms et filière d'inscription. L'agence comptable vérifie la réalité du virement et transmet l'information à la scolarité qui validera votre inscription administrative.

**Si vous procédez par virement, vous recevrez un mail spécifique vous invitant à déposer vos PJ web.**

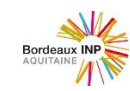

francaise

Attestation d'assurance « Responsabilité Civile scolaire ET extra-scolaire» couvrant l'année

n+1 mentionnant les stages

"Accord de confidentialité" signé

universitaire à suivre du 1er septembre n au 31 août

#### **L'INSCRIPTION ADMINISTRATIVE A BORDEAUX INP**

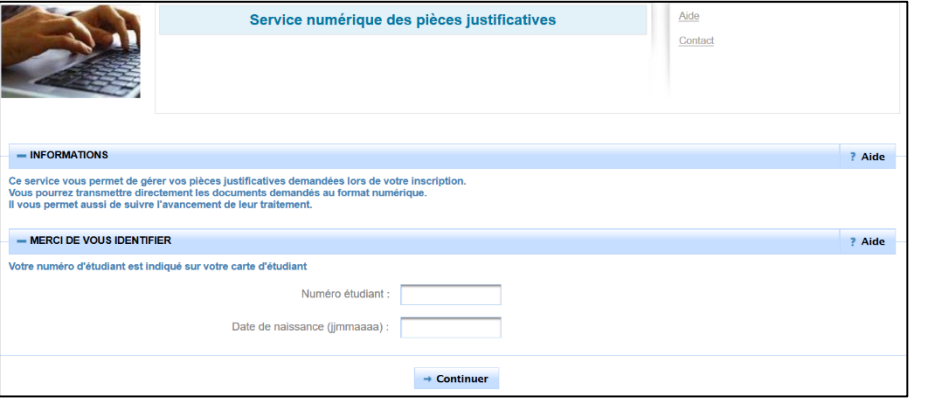

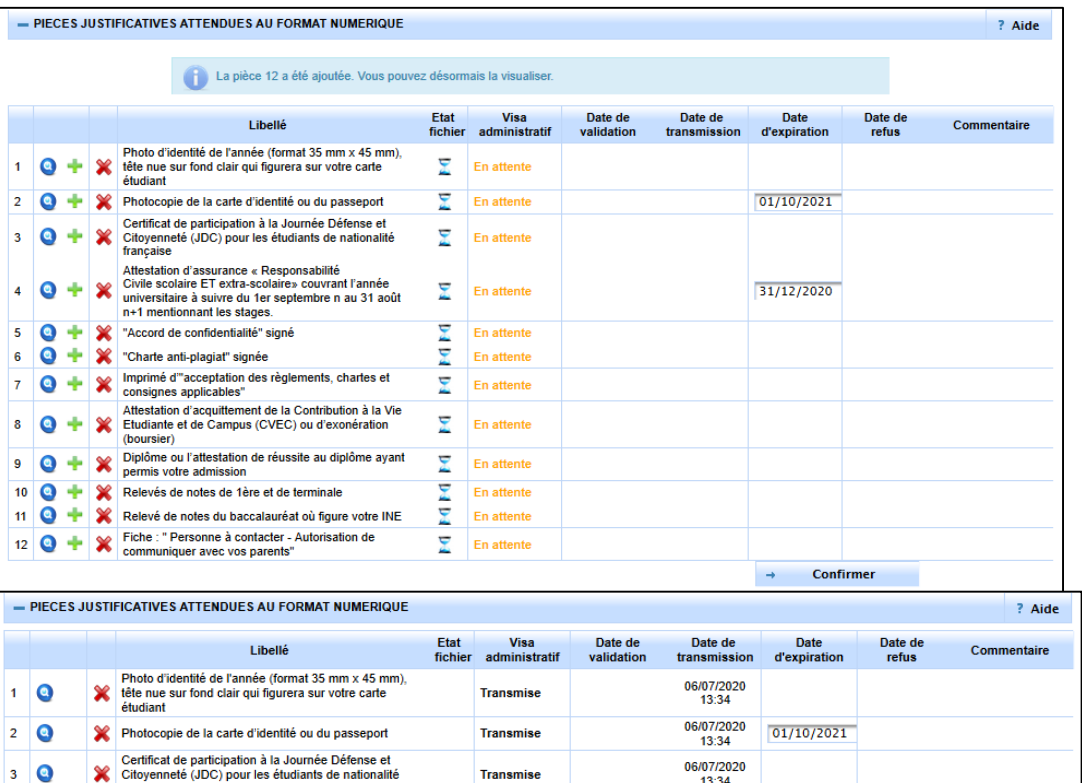

**Transmise** 

**Transmis** 

 $13:34$ 

06/07/2020

13:34

06/07/2020

31/12/2020

#### <span id="page-29-0"></span>**II. DÉPOSEZ VOS PIECES JUSTIFICATIVES – PJ WEB**

Service uniquement ouvert pour les inscriptions dont le paiement est validé.

# <span id="page-29-1"></span>**A. Connexion au service numérique**  <https://www.apogee-ipb.u-bordeaux.fr/pj7web>

Si vous n'avez jamais été inscrit à Bordeaux INP vous trouverez [votre numéro étudiant](#page-27-1) en haut du mail de confirmation (au dessus de la liste des pièces justificatives).

# <span id="page-29-2"></span>**B. Dépôt des pièces**

Lors de votre 1ère connexion, toutes les pièces ont le statut « En attente ».

Cliquez sur les  $\frac{1}{2}$  pour ajouter un document Cliquez **Q** pour visualiser un document chargé Cliquez sur pour supprimer un document Certains documents nécessitent que vous indiquiez leur date d'expiration (assurance de responsabilité civile par exemple) Une fois vos documents chargés, cliquez sur le bouton « Confirmer »

# <span id="page-29-3"></span>**C. Confirmation**

Une fois que vous avez confirmé le chargement des pièces justificatives, le visa administratif de celles-ci passent au statut « Transmise ». Vous pouvez alors quitter le service en ligne.

Vous pourrez suivre l'avancement du visa administratif de vos pièces en vous reconnectant au service).

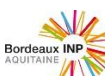

 $?$  Aide

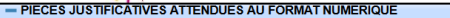

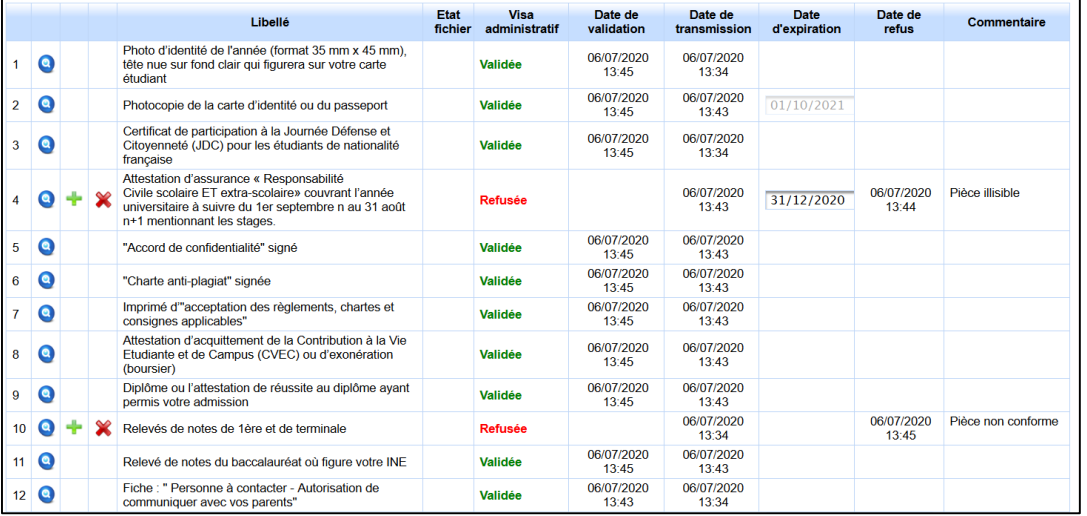

#### <span id="page-30-0"></span>**D. Validation**

Un gestionnaire de la scolarité de l'école va contrôler vos pièces justificatives afin de les valider ou de les refuser une par une.

En cas de refus d'une pièce, vous devrez vous reconnecter au service (lien direct) afin de la redéposer.

Pour tout problème : **Contacts : Formation initiale Ecole ENSC :**  [nadege.rodriguez@bordeaux-inp.fr](mailto:nadege.rodriguez@bordeaux-inp.fr) **École ENSCBP :**  [scolarite.cpba@enscbp.fr](mailto:scolarite.cpba@enscbp.fr) **École ENSEGID :**  [scolarite@ensegid.fr](mailto:scolarite@ensegid.fr) **École ENSEIRB MATMECA :**  [ia@enseirb-matmeca.fr](mailto:ia@enseirb-matmeca.fr) **École ENSPIMA:**  [scolarite@bordeaux-inp.fr](mailto:scolarite@bordeaux-inp.fr) **École ENSTBB : 05 57 57 10 44** [enstbb@bordeaux-inp.fr](mailto:enstbb@bordeaux-inp.fr) **La Prépa des INP : 05 56 84 61 61** [secprepa@bordeaux-inp.fr](mailto:secprepa@bordeaux-inp.fr)